UO TOUODOU HERUOTIKO KURKOROK HERUOGIUO امنیت در<br><mark>فیضای سیا</mark>لا 00100011100100110 5410111011001 سرو 11101 510030000 0010000001110 UP RUSSELLING (UPSO)

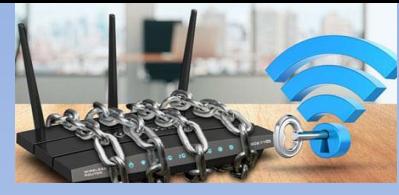

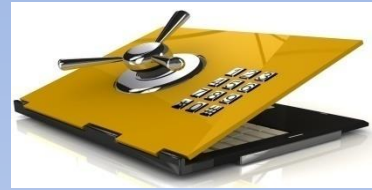

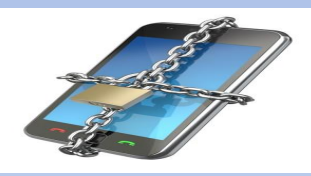

**امنیت مودم های وای فای**

**امنیت رایانه های شخصی**

**امنیت سیستم های مخابراتی**

**امنیت شبکه های اجتماعی**

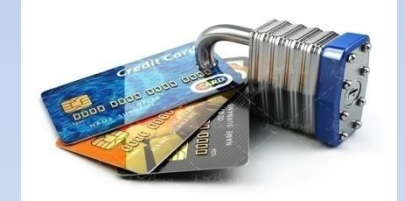

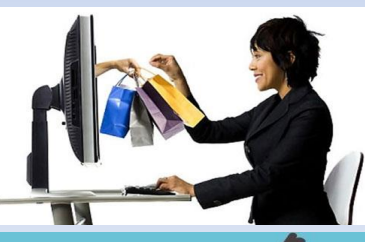

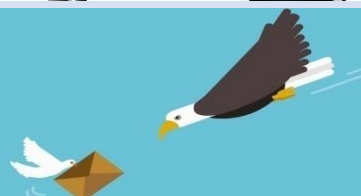

**امنیت بانکداری الکترونیک**

**امنیت خریدهای اینترنتی**

**امنیت پیام رسانها**

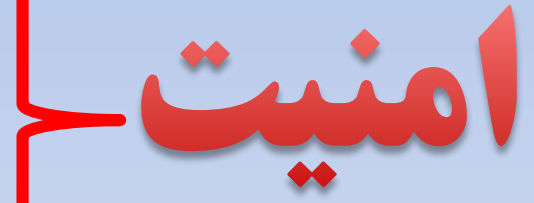

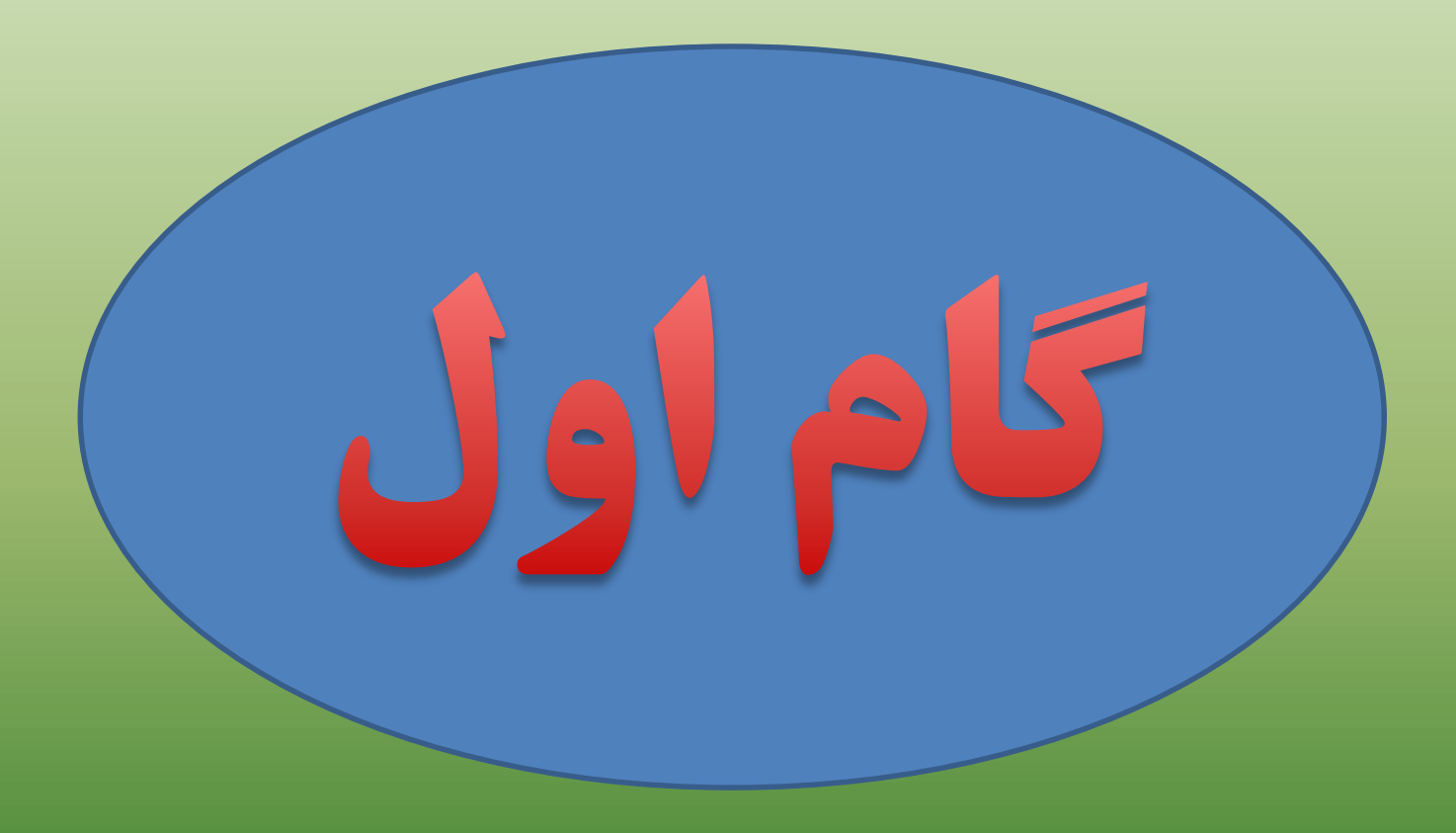

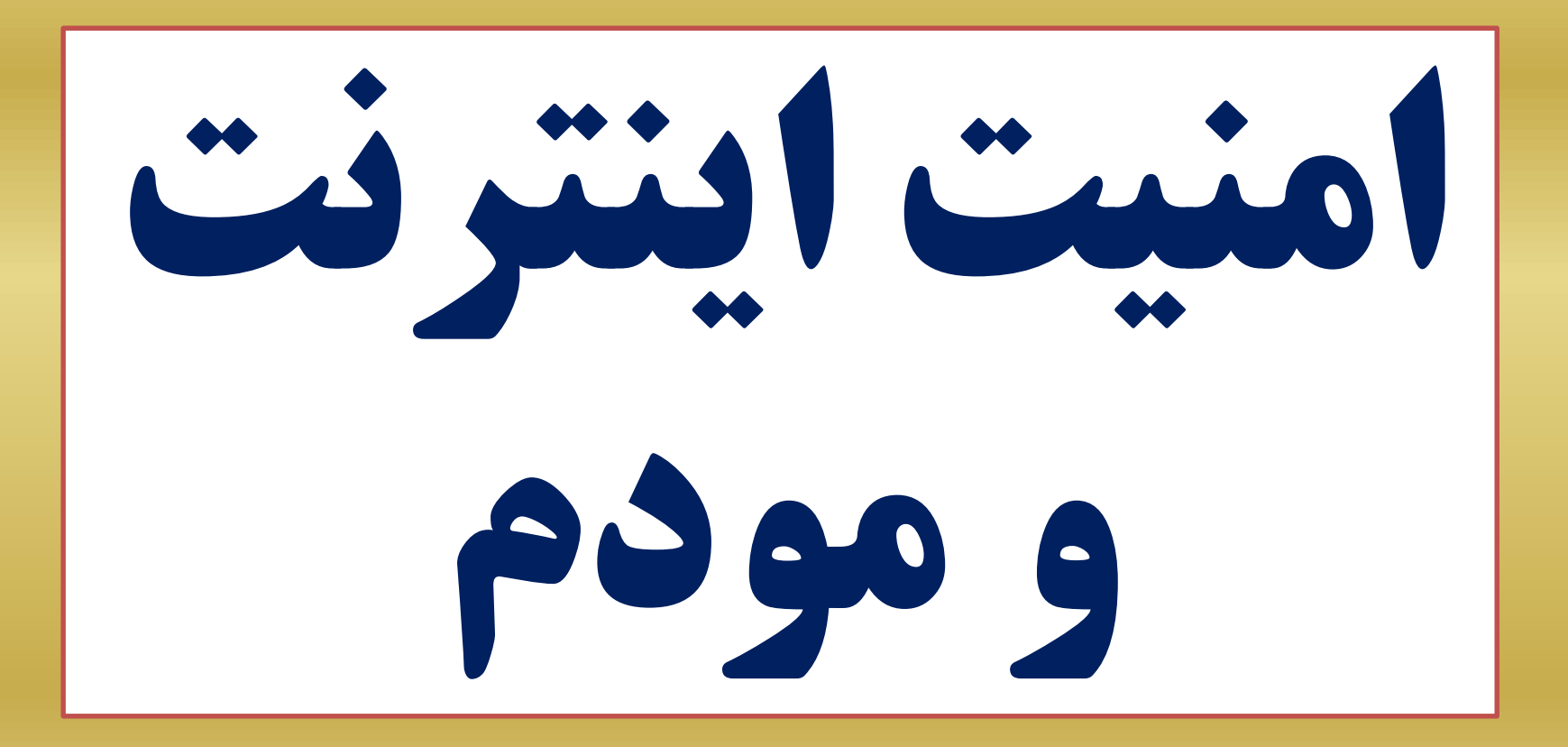

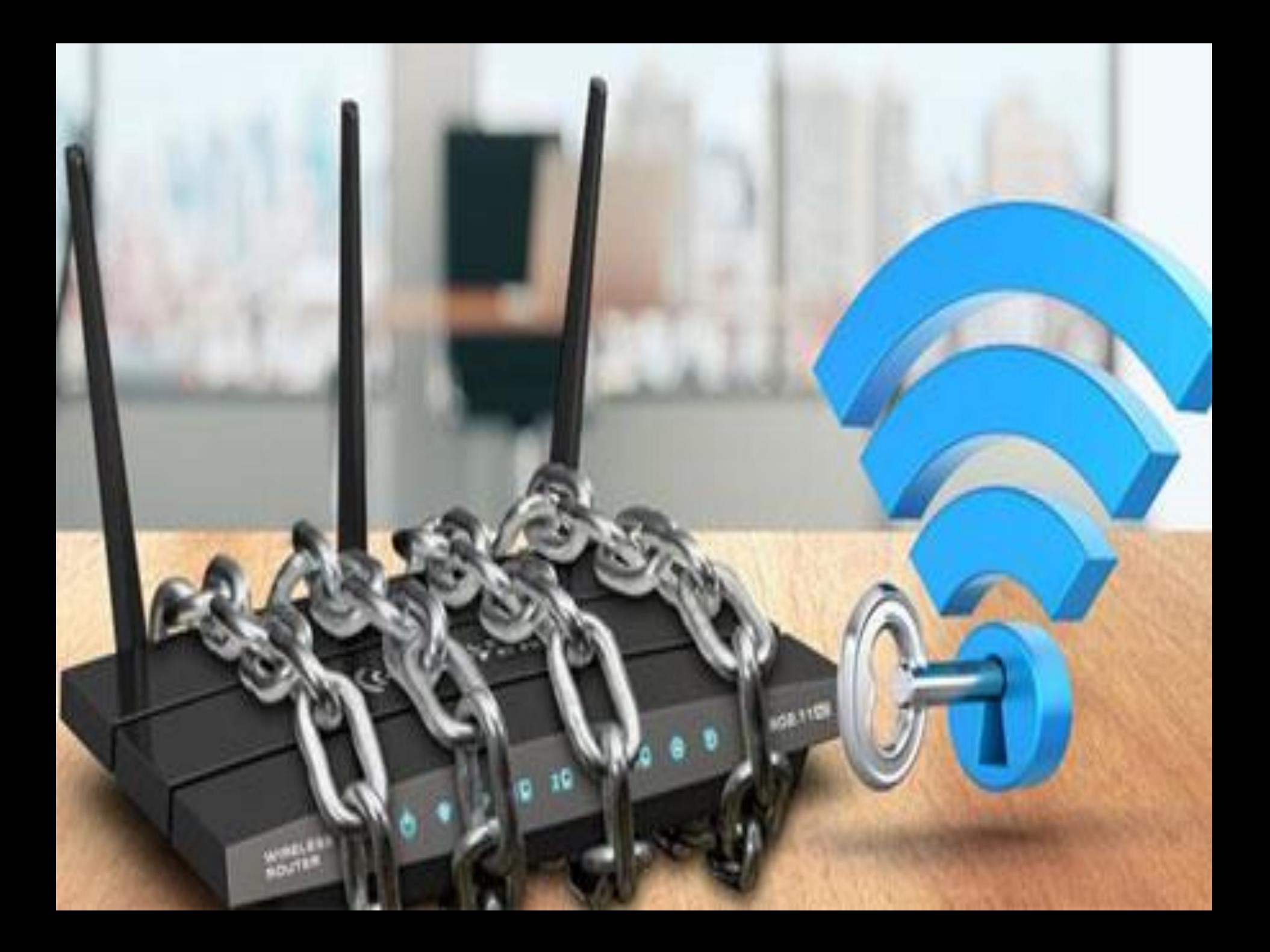

این روزها جلوگیری از هک وای فای با انتشار انواع ابزارهای هک وای فای بصورت کامال جدی توصیه می شود. جالب است بدانید هک وای فای به حدی سر زبان ها افتاده که بچه های کوچک نیز از این موضوع صحبت می کنند. توجه داشته باشید که مسئولیت اینترنت و آی پی مورد استفاده شما در لحظه هک شدن با شماست. یعنی اگر کسی وای فای مودم شما را هک و از آن استفاده غیر اصولی مانند فیشینگ و موارد مشابه کند در قبال این موضوع مسئول خواهید بود

لذا با رعایت نکات امنیتی زیر امنیت را برای بستر اینترنت ومودم خود فراهم نمائید

# -1 برروی مودم خود پسورد 8 کارکتری ویا بیشتر ترکیبی از اعداد وحرف وعالئم قرار دهید ضمن آنکه به صورت ماهانه نیز پسورد را تغییر دهید

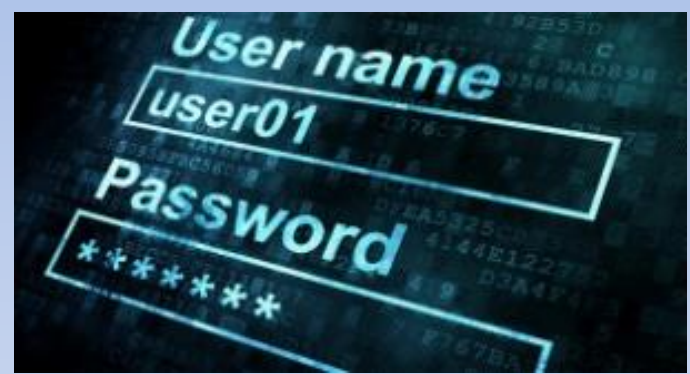

# -2 مخفی کردن نام مودم خود از دید دیگر دستگاه ها با تغییر در تنظیمات SSID مودم

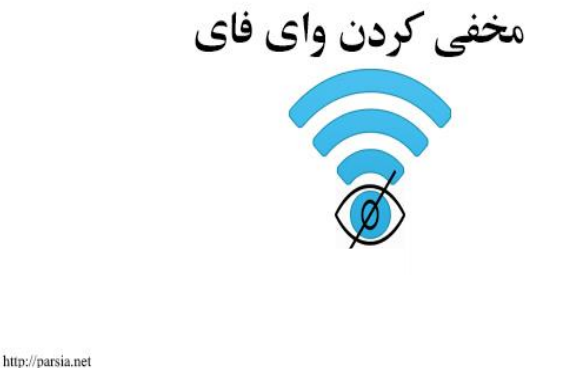

# -3 تعداد دستگاههای استفاده کننده از مودم را محدود کنید

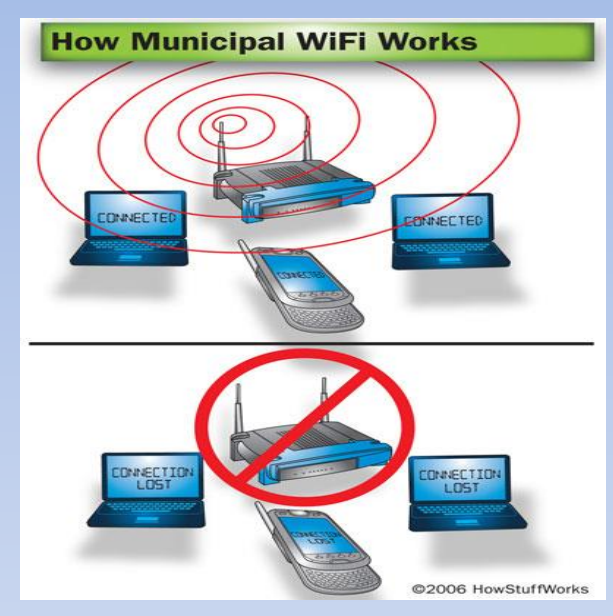

-4 کاربران برای تنظیم مودم خود با استفاده از دفترچه راهنمای مودم و یا سایت اپراتور اینترنتی یا شرکت سازنده مورد نظر می توانند تنظیمات مودم خود را انجام دهند ویا با مراجعه به سایت ir.DLsoft فیلم تنظیمات مودم را مشاهده نمایید .

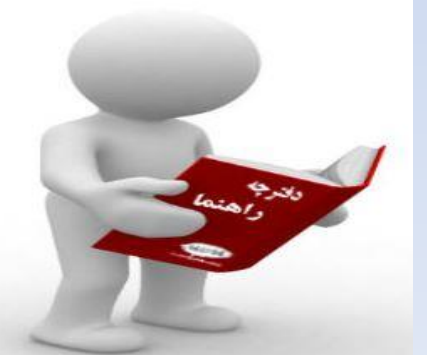

-5 پسورد اینترنت وای فای خود را در اختیار میهمانان خود نگذارید و اگر پسورد اینترنت خود را به میهمان اعالم کردید سریعا بعد از پایان میهمانی پسورد اینترنت وای فای خود را تغییر دهید

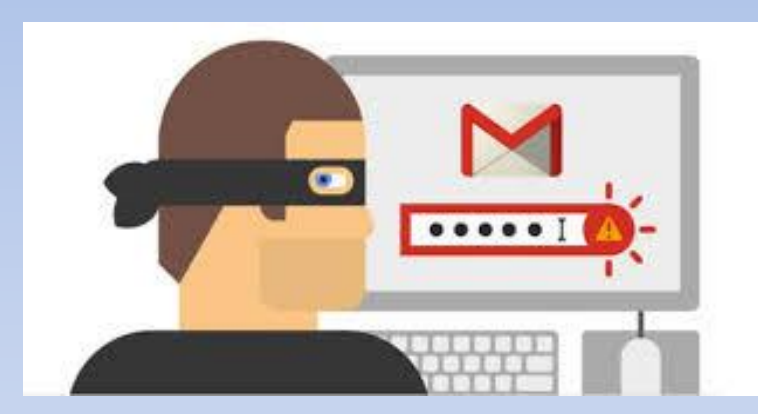

-6 رمز عبور کنسول مدیریت مودم را در قسمت تنظیمات مودم تغییر دهید.

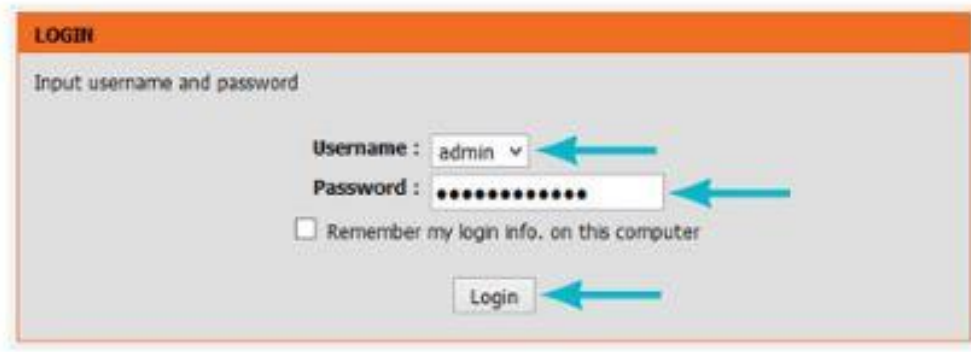

-7 درصورتی که از مودم استفاده نمی کنید آن ر ا خاموش کنید.

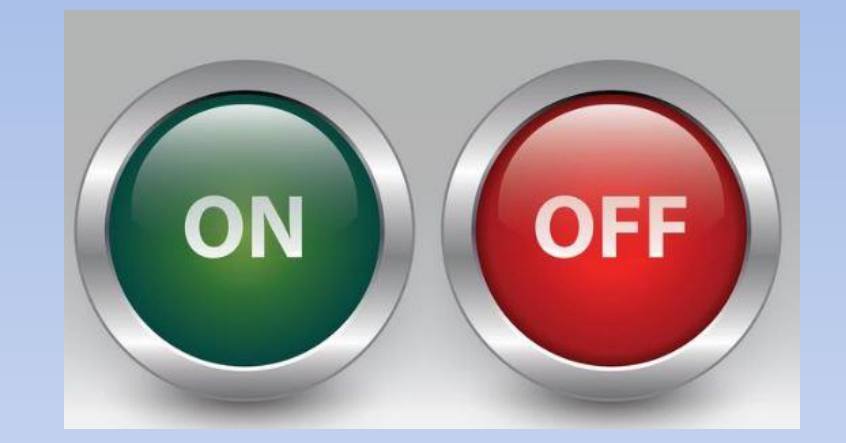

-8 برای انجام تنظیمات وای فای خود نیاز به آدرس صفحه تنظیمات مودم وای یا همان IP مودم خود داریم که این IP 192.168.1.1 می باشد

-9 برنامه هایی برای scan مودم وای فای آمده است که از طریق آن می توانید مشاهده کنید که چه کسانی به مودم شما وصل شده اند و دسترسی آنها را قطع کنید. یکی از بهترین برنامه های تجزیه **و تحیل وای فای شبکه، در مارکت اندروید، Home alert proمی** باشد.

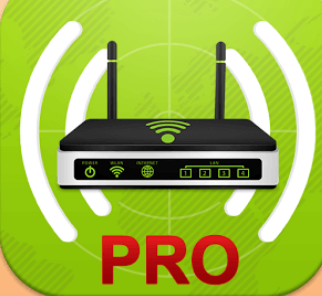

# -10 اتصال به اینترنت باز و رایگان بدون رمز عبور در امکان عمومی، به راحتی اطالعات شما را در معرض رویت کسانی قرار می دهد که به همان منبع اینترنت متصل هستند

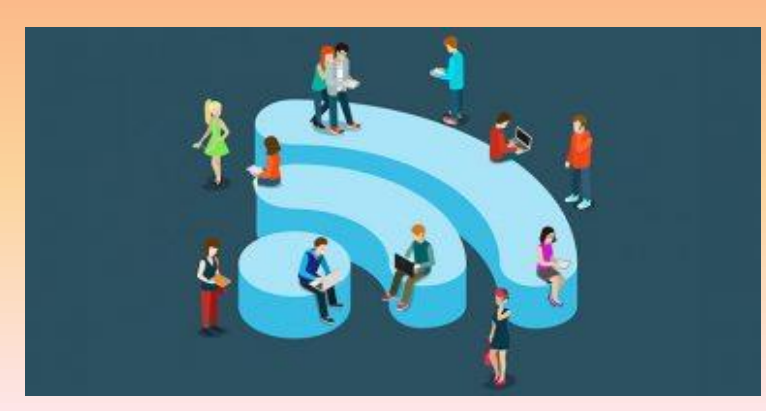

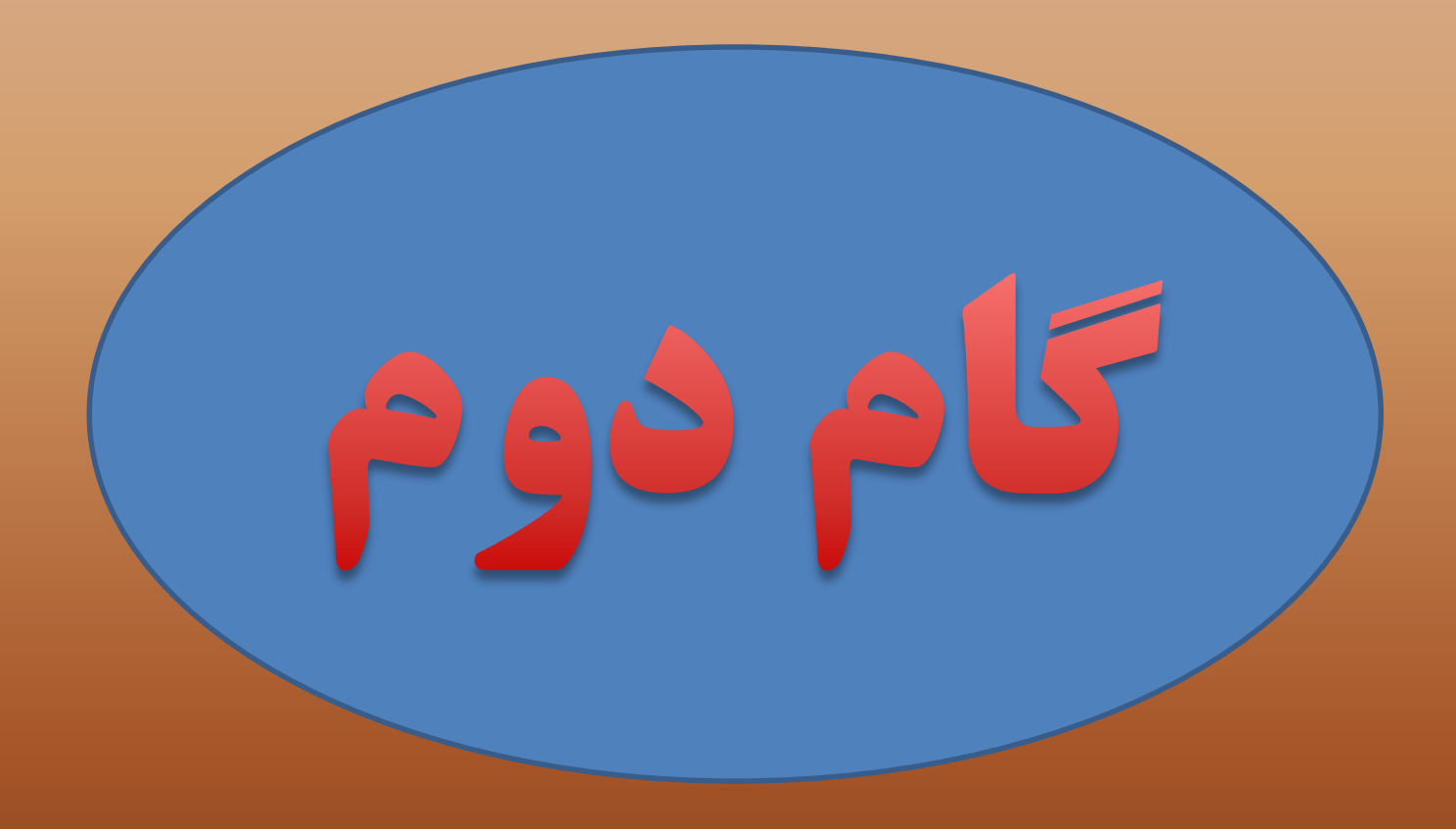

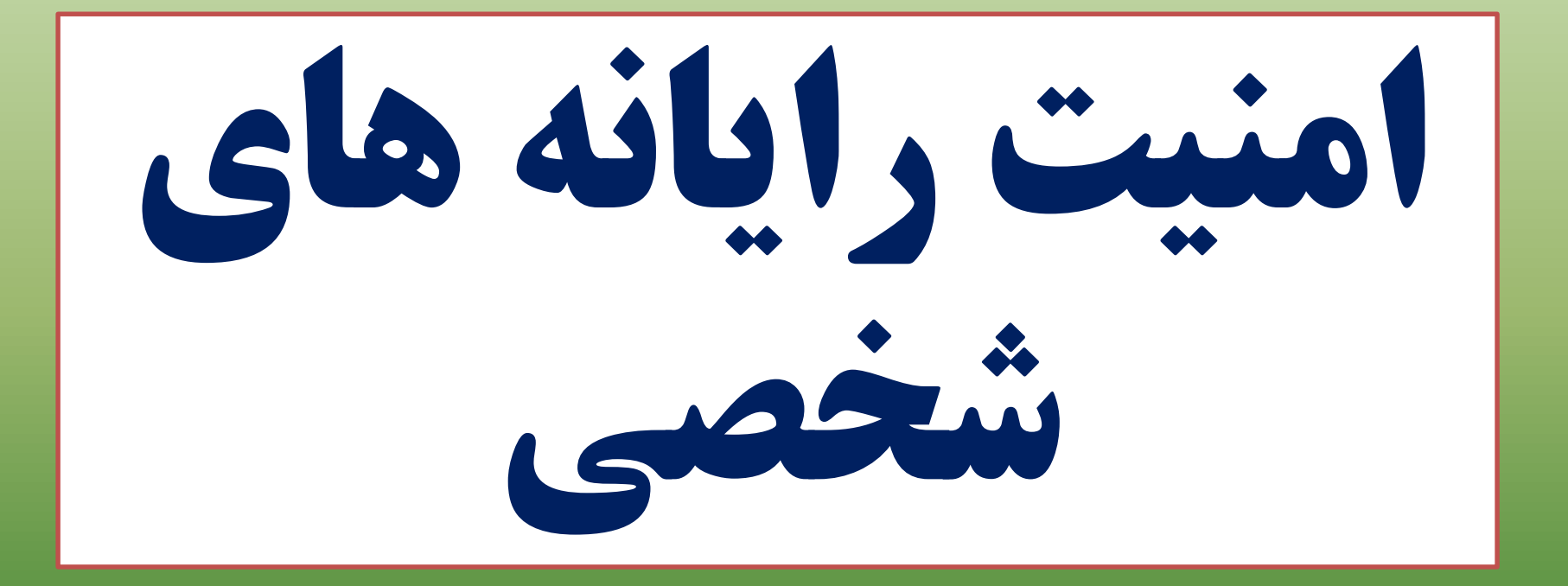

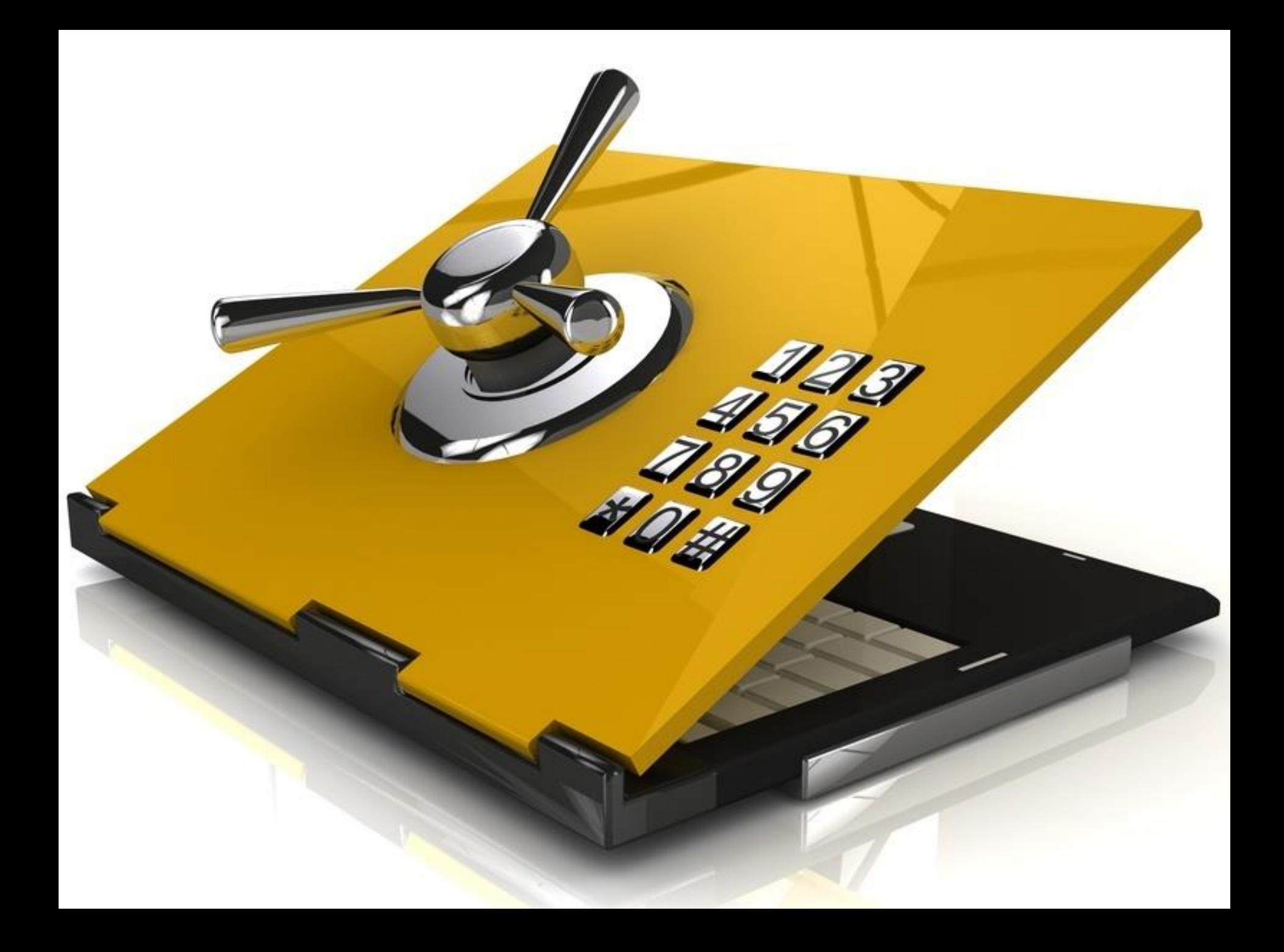

امنیت کامپیوترهای شخصی معموال به دو جنبه کلی امنیت فیزیکی و نرم افزاری تقسیم بندی می گردند. امنیت فیزیکی شامل مواردی از قبیل سرقت، شرایط نامساعد جوی، حوادث غیرمترقبه و سایر خطرات فیزیکی می گردد. در حالی که امنیت نرم افزاری می تواند جنبه های گسترده تری را شامل گردد که از مهم ترین آنها می توان به حمالت فیشینگ، نفوذ هکرها،نرم افزرهای تبهکارانه، و.... اشاره نمود. لذا توصیه می گردد موارد ذیل را در تامین امنیت سیستم رایانه شخصی خود رعایت نمایید .

## -1 دوربین روی لپ تاب و یا وب کم رایانه خود رادر هنگام اتصال به اینترنت با برچسب ویا هرچیز دیگر بپوشانید

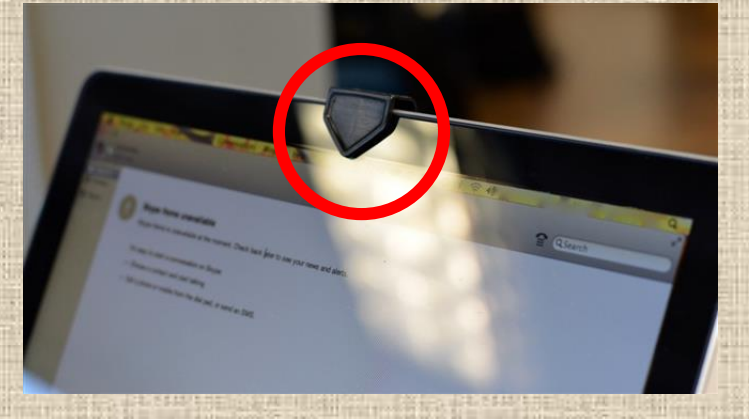

# -2 فعال سازی دیوارآتش (Firewall ) ویندوز

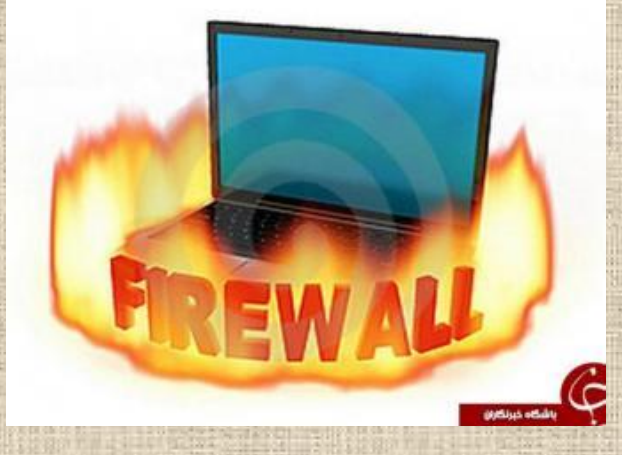

### -3 غیرفعال سازی Account Guestدر ویندوز

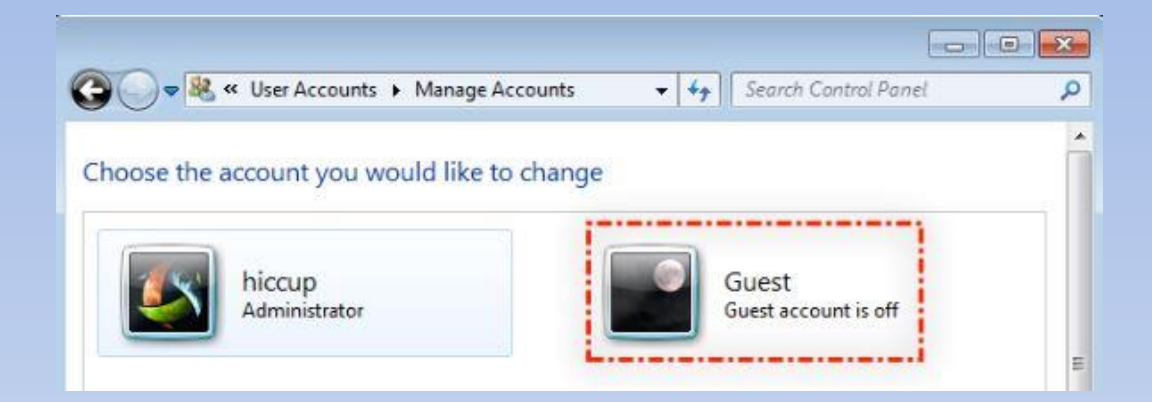

## -4 برروی ویندوز خود از یک آنتی ویروس قوی مانند ) Total security)استفاده نمائید

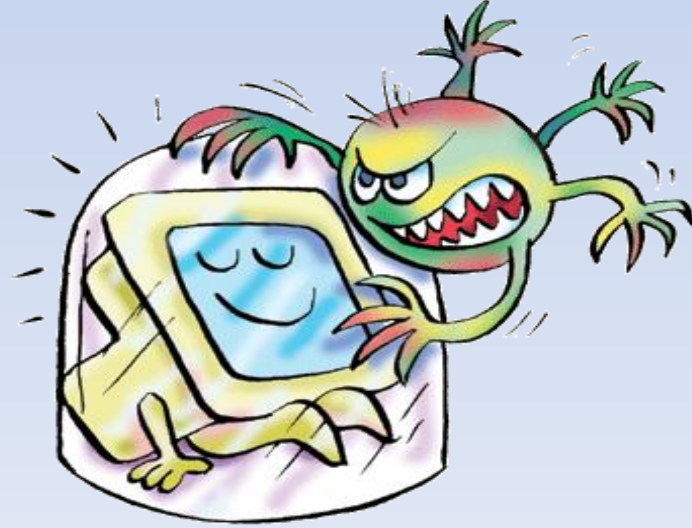

-5 بروزرسانی مرتب آنتی ویروس و سیستم عامل سیستم

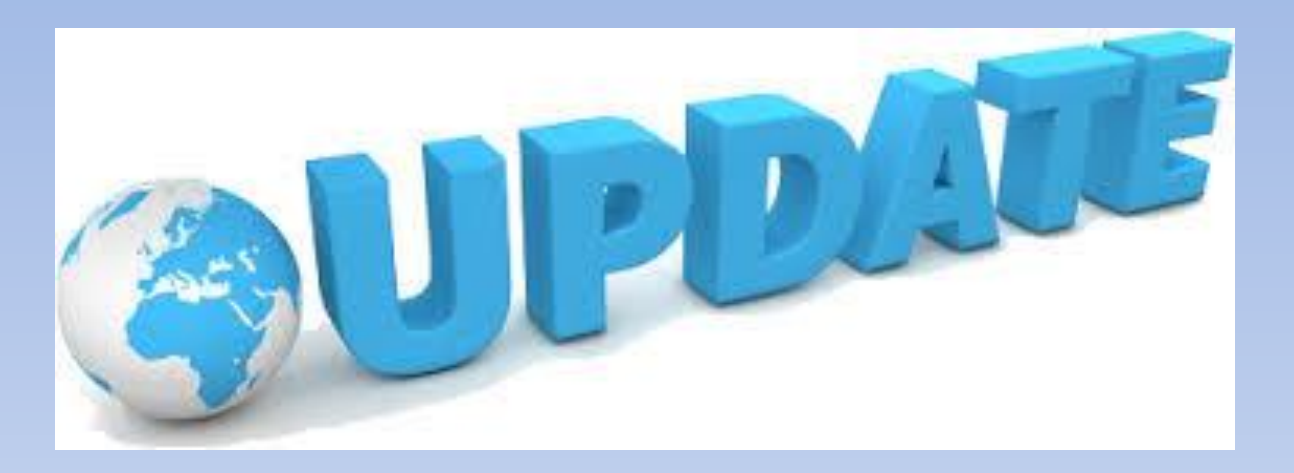

-6 از قراردادن هرگونه اطالعات شخصی برروی رایانه شخصی خود خودداری کنید

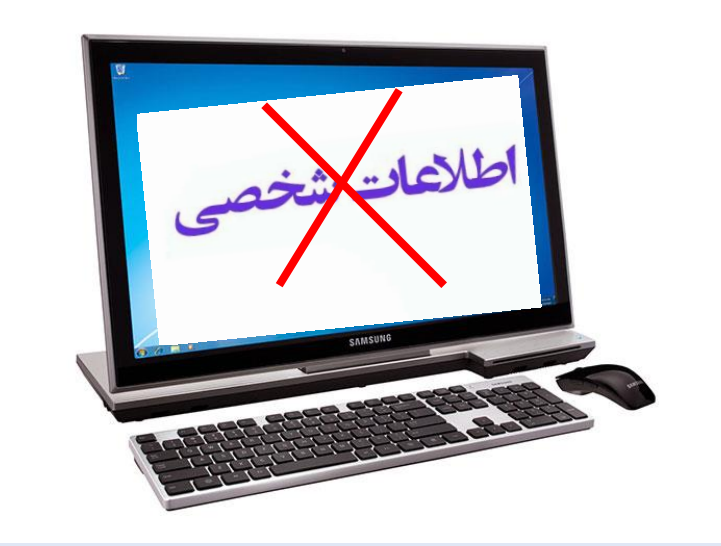

-7 اطالعات مهم درون رایانه شخصی خود را درون هارد اکسترنال ویا فلش مموری نگهداری وبرروی آنها رمز گذاشته و درجایی امن نگهداری کنید

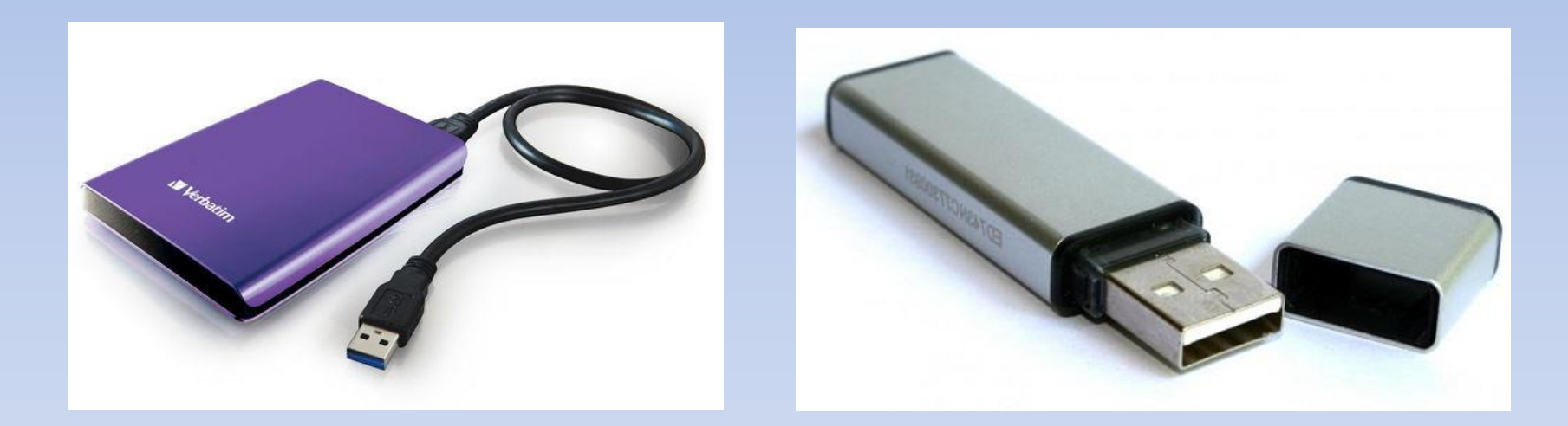

-8 به روز نگه داشتن نرم افزارهای مورد استفاده در سیستم کامپیوتر

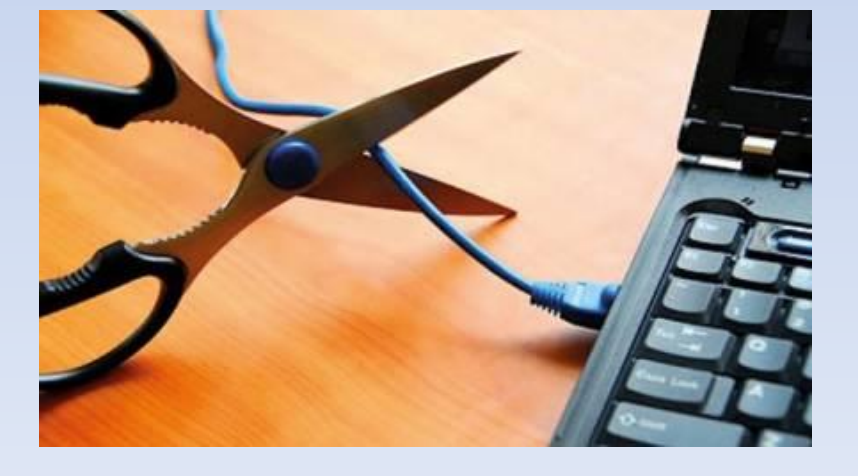

# -10 قطع ارتباط با اینترنت زمانی که از آن استفاده نمی گردد

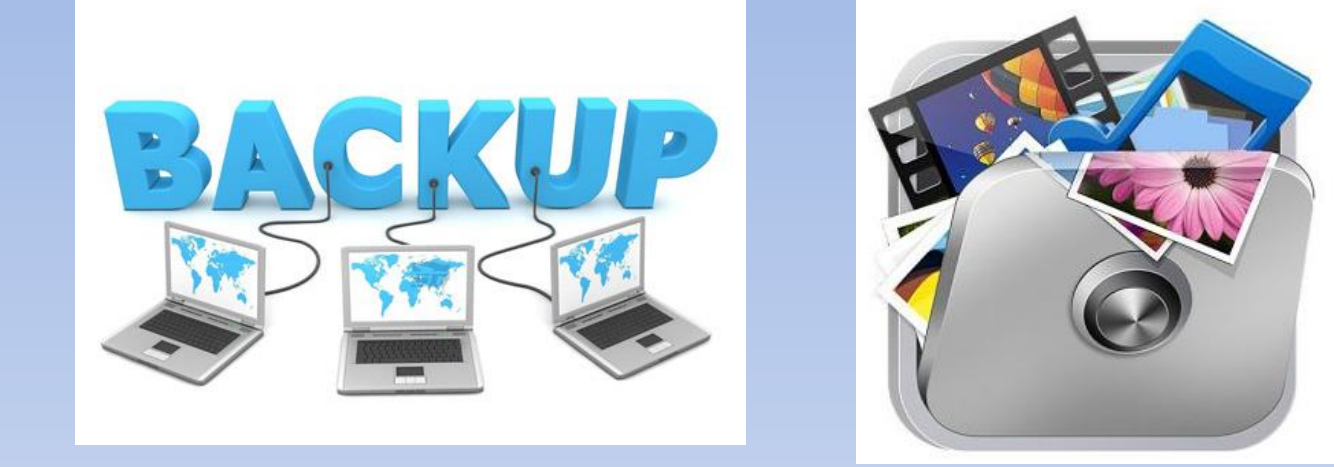

-9 تهیه نسخه پشتیبان از اطالعات و فایل های ضروری

# -11 استفاده از مروروگرهای امن و مناسب

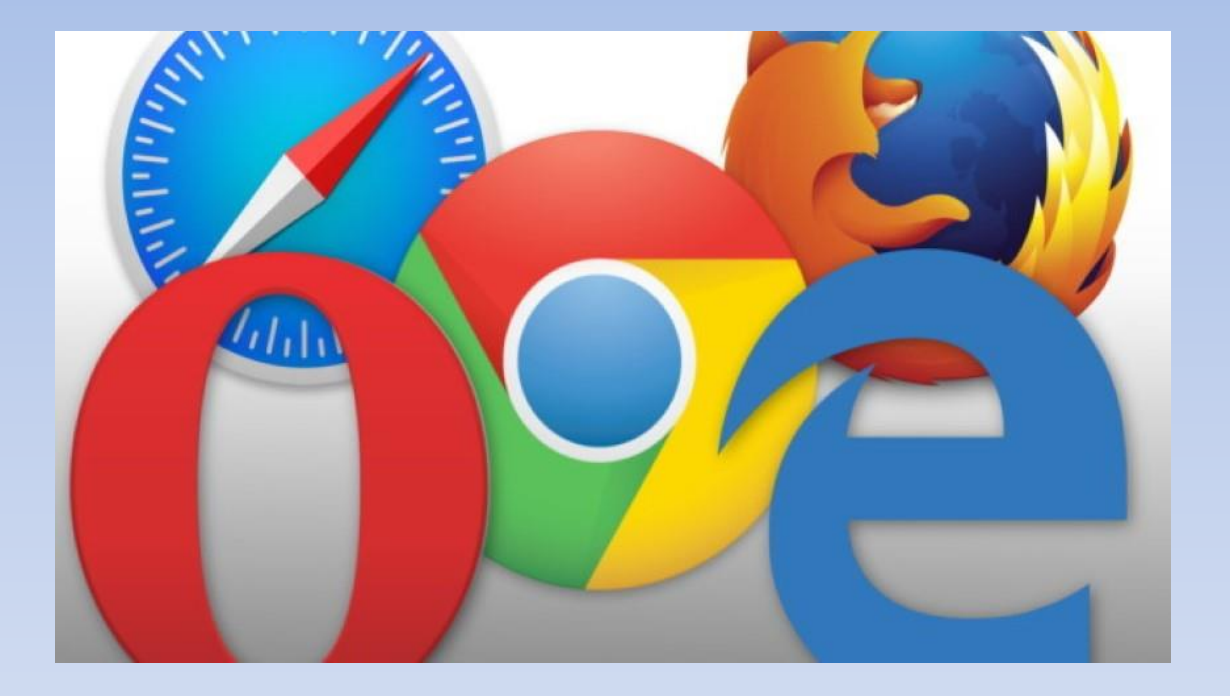

# -12 عدم مشاهده و ذخیره فایل های پیوست شده ناشناس در ایمیل ها

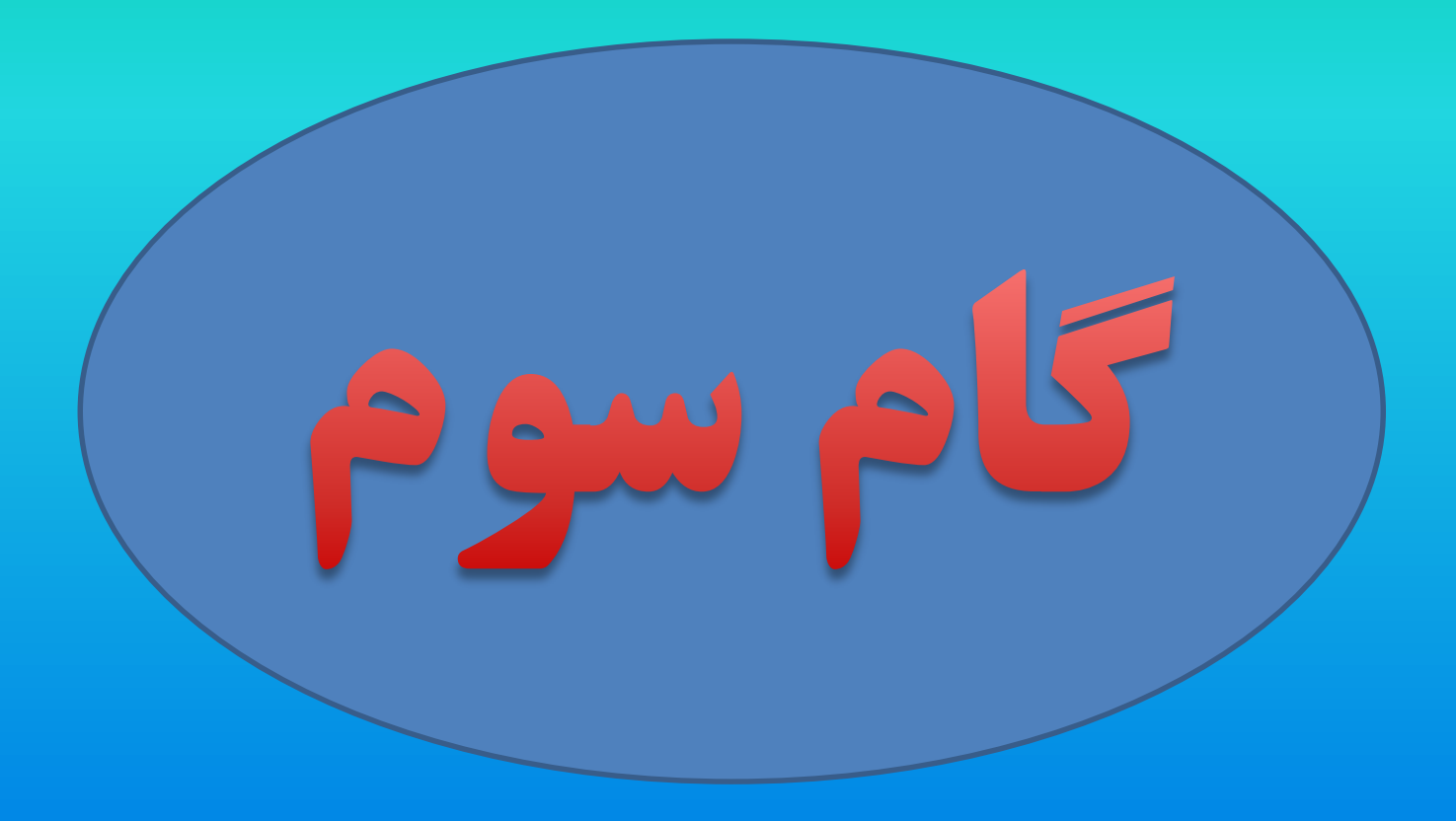

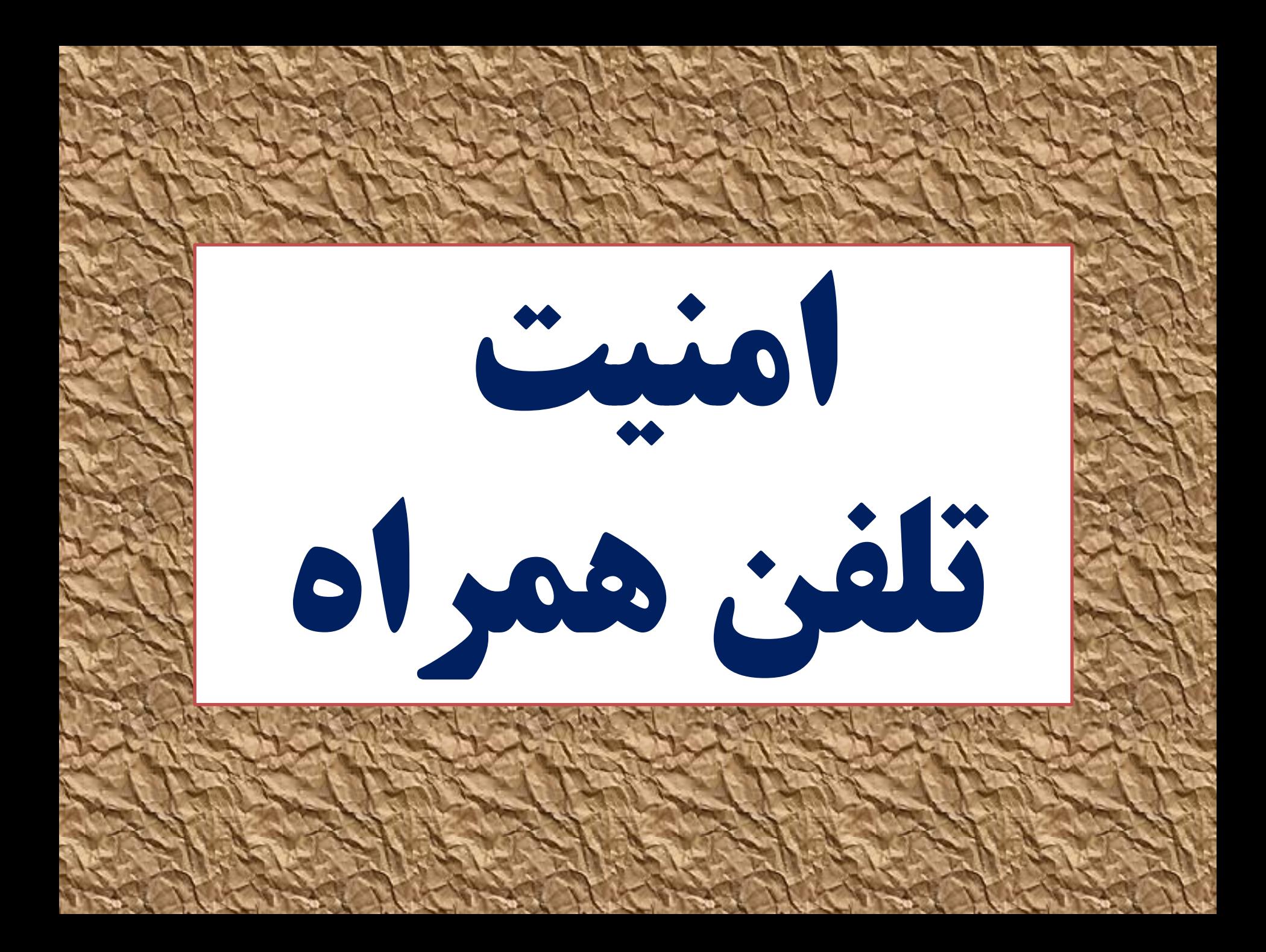

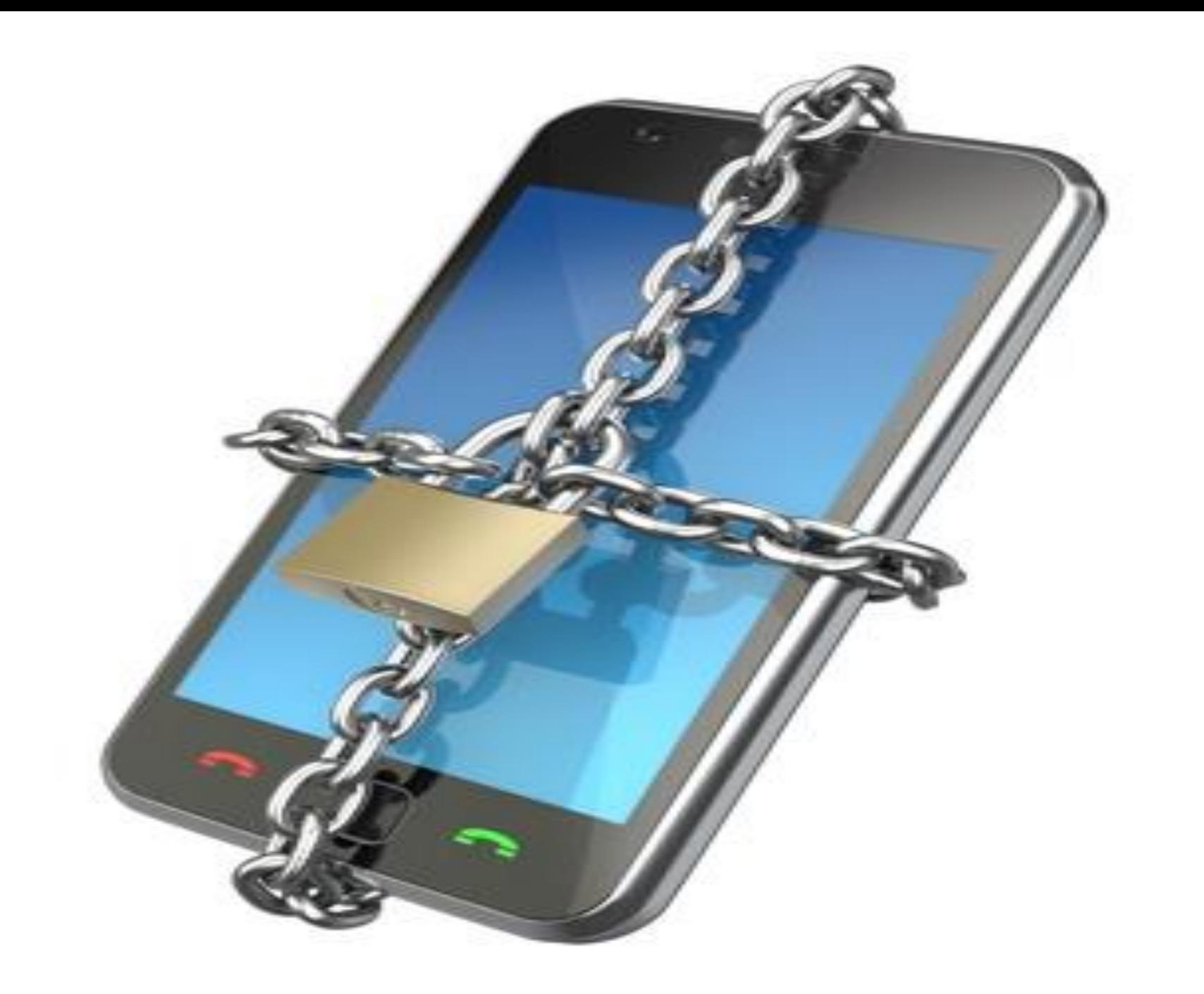

تلفن های هوشمند امروزی، عالوه بر قابل حمل بودن، اطالعات شخصی ما را هم با خود حمل می کنند! امروزه امنیت مسئله بزرگی است که شکسته شدن آن برای تلفن شما چیزی بیش ازدست دادن چند شماره تلفن خواهدبود.

ما درباره حساب های شبکه های اجتماعی، فایل های شخصی و محرمانه، اسناد مهم، ایمیل ها، تصاویر و پیام ها و چندین و چند مورد دیگر صحبت می کنیم.

در این بین اندروید سیستم عاملی فراگیر و رایج است که کاربران بسیاری از آن استفاده می کنند، اساس اندروید هم منبع کامالً باز یا **به اصطلاح Open Source بودن است که به خودی خود می تواند** امنیت گوشی شما را پایین بیاورد. لذا با رعایت نکات زیر امنیت تلفن همراه خود را فراهم نمایید .

# -1 بروی گوشی های دارای سیستم عامل اندروید خود از یک **آنتی ویروس قوی مانند ( Security Mobile)استفاده نمائید**

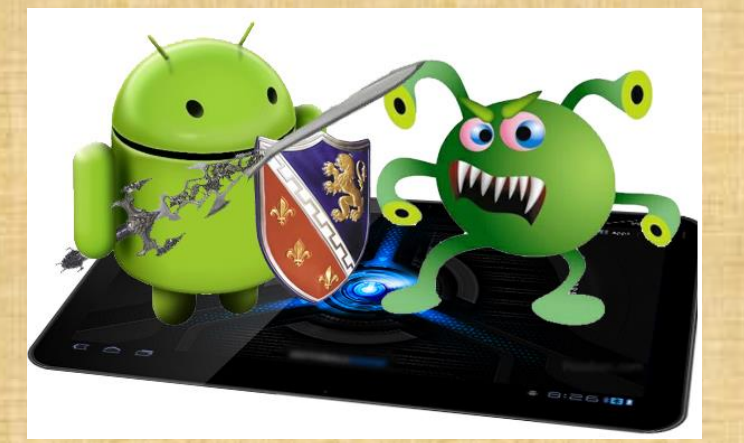

# -2 برروی گوشی و تبلت خود رمزهای پیچیده وغیر قابل حدس **بگذارید و با انتخاب یکی از روش های ,Pattern, PIN ،** Password امنیت آن را باال ببرید

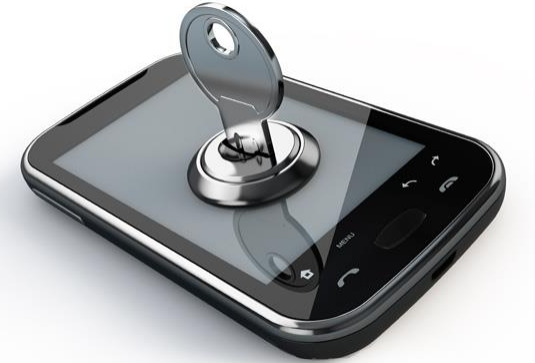

-3 با تبلت و گوشی به هیچ عنوان اطالعات محرمانه خود را رد و بدل نکنید و سعی کنید برای این کار از یک کامپیوتر مطمئن استفاده کنید

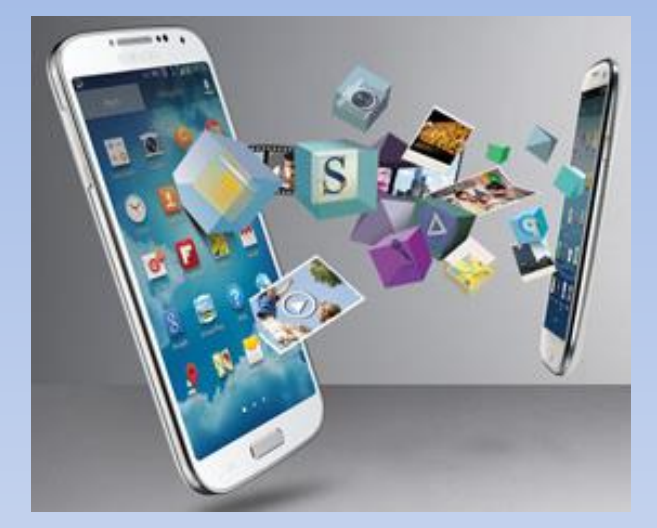

#### -4 به هیچ عنوان با تبلت ویا گوشی خود که دارای اطالعات محرمانه است از اینترنتهای وای فای رایگان در اماکن عمومی استفاده نکنید ویا امورات مهم ومحرمانه خود را با استفاده از این اینترنتهای وای فای رایگان انجام ندهید

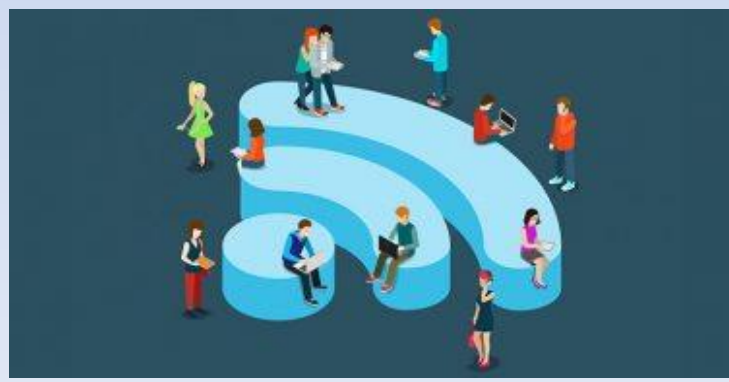

-5 از قرار دادن هرگونه اطالعات شخصی برروی تبلت و گوشی خودداری نمائید وتاقبل ازاینکه گوشی ویا تبلت شما مفقود ، سرقت یا هک ویا خراب شود اطالعات مهم درون آن را خارج نمائید .

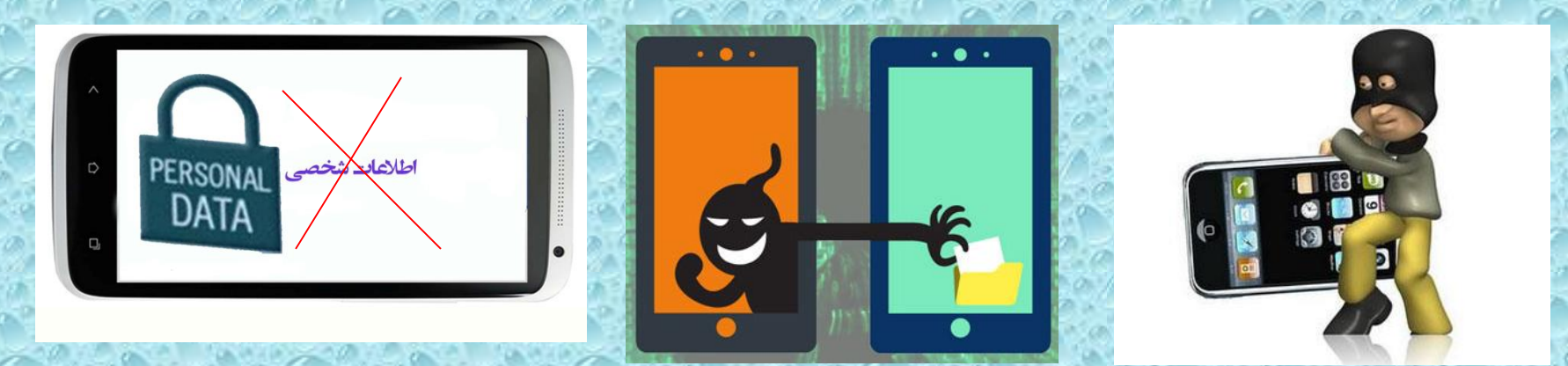

-6 اطالعات مهم درون گوشی ، تبلت ولپ تاب خود را درون هارد اکسترنال ویا فلش مموری نگهداری وبرروی آنها رمز گذاشته و درجایی امن نگهداری کنید

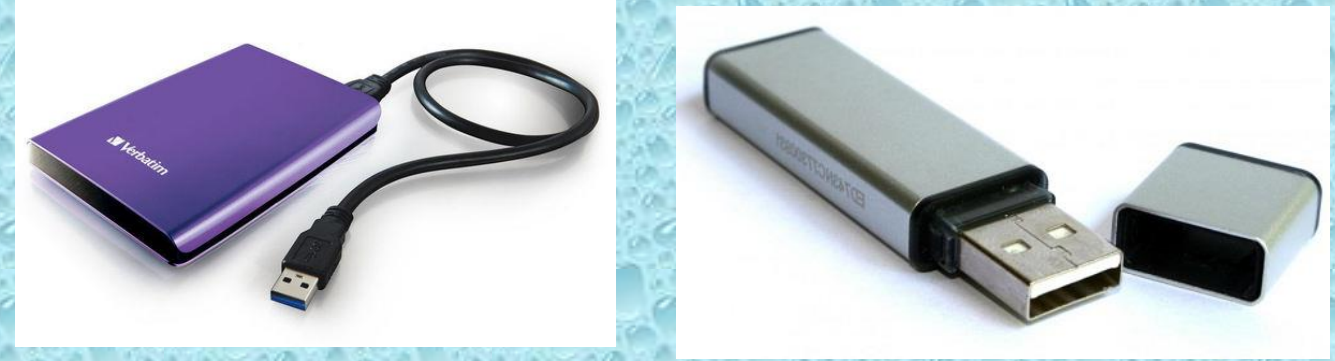

-7 برای تمام برنامه های خود passwordبگذارید نرم افزارهایی چون applockاین کار را به راحتی برای شما، انجام خواهندداد

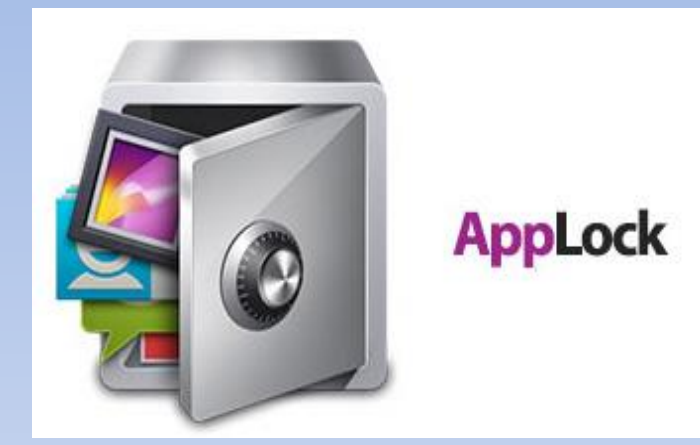

-8 برروی گوشی خود نرم افزارهای مکان یاب مانند ) Phon My Find )نصب نمائید تا در زمان سرقت و یا مفقودی گوشی خود را در اسرع وقت پیدا نمایید

-9 هنگامی که گوشی را برای تعمیر می برید حتماً تمامی اطالعات آن را به طور کامل تخلیه نمایید و آن را به تعمیرکاران باتجربه و قابل اعتماد بدهید .

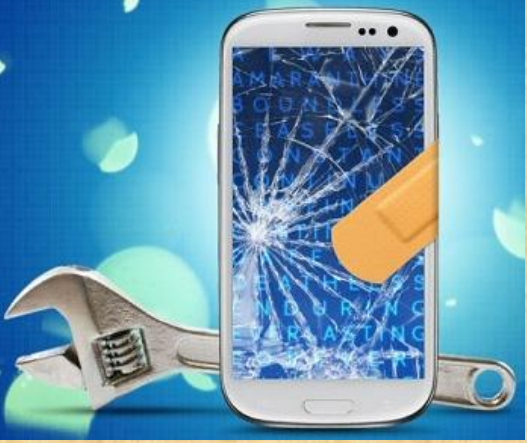

# -10 استفاده از Fi-Wi و tooth Blue را محدود کنیدو زمانی که نیازی نیست آن را خاموش نمایید

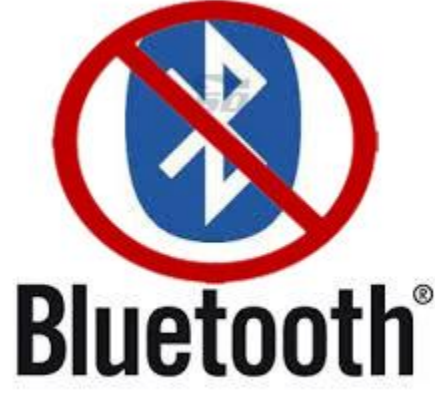

# -11 بلوتوث گوشی خودرا همیشه خاموش نگه دارید و از دریافت بلوتوثهای ناشناس خودداری کنید

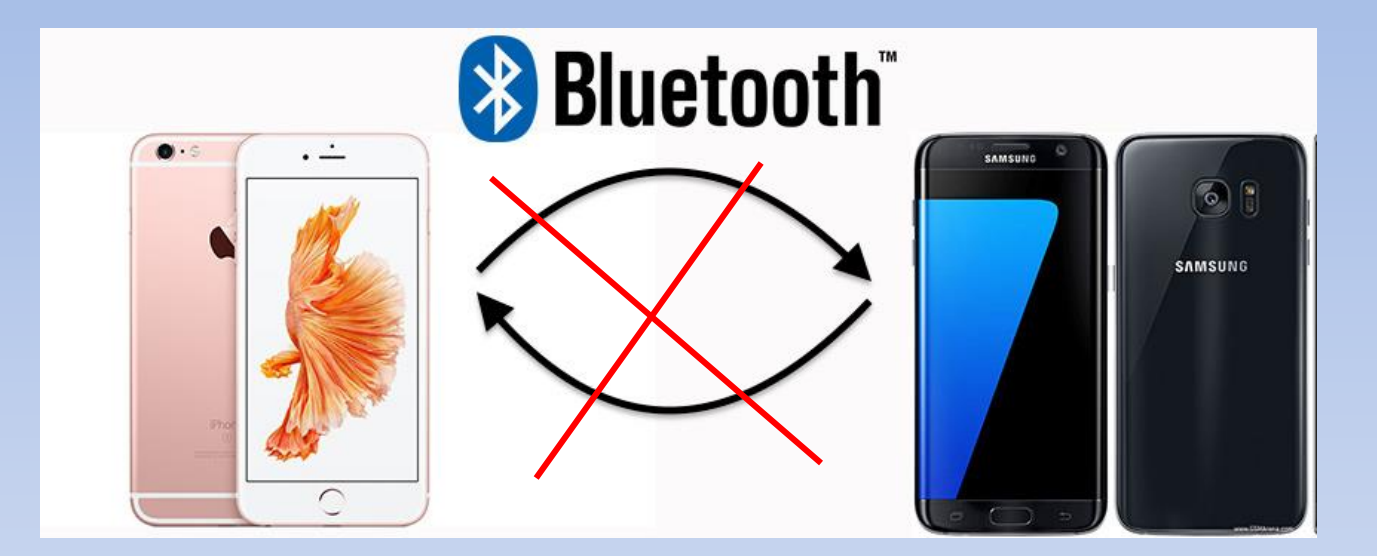

# -12 از اطالعات گوشی ویا تبلتتان ، یک نسخه پشتیبان بگیرید

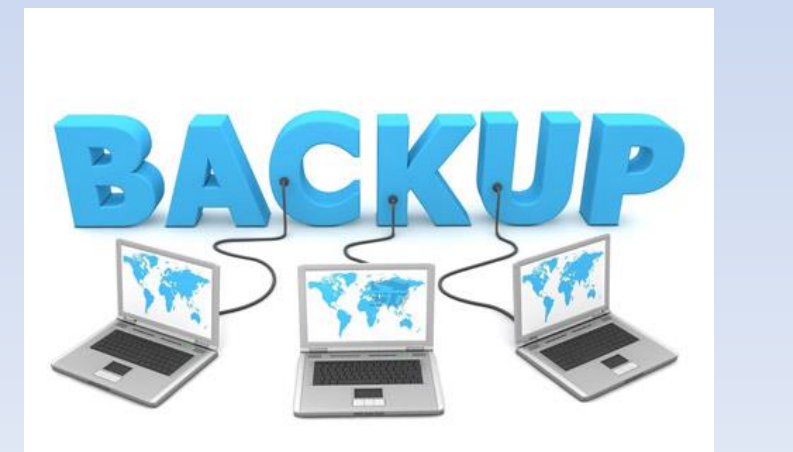

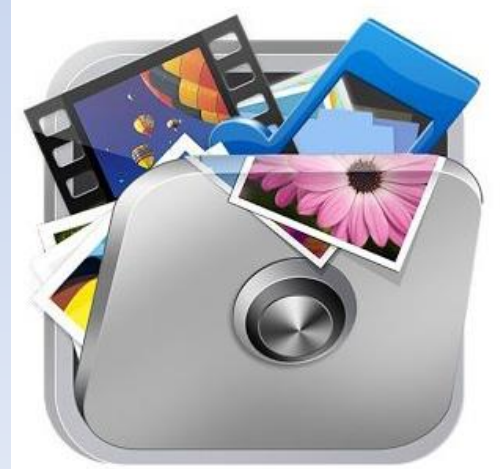

-13 به هیچ عنوان اجازه ندهید افراد غریبه ویا کسانی که نمی شناسید از اینترنت شخصی شما چه برروی سیستم وچه برروی موبایل استفاده نمایند

-14 هیچگاه با گوشی ویا تبلت دیگران امورات مهم وشخصی خود ازقبیل تراکنشهای بانکی ، وارد شدن به ایمیل وصفحات شخصی خودرا انجام ندهید

-15 درصورتی که گوشی شما سرقت شد بعد از انجام شکایت در مراجع **قانونی می توانید با شماره گیری #6101 از سیستم ردیابی ایرانسل و** باشماره گیری 2143#\*10\* با ارسال سریال گوشی مندرج برروی جعبه گوشی از سیستم ردیابی سیم کارتهای دائمی همراه اول استفاده نمائید

-16 درصورتی که جعبه گوشی خودرا گم کرده اید ونیاز به سریال گوشی خود **دارید می توانید بازدن کد #60\*\* سریال گوشی ( IMEI ) را مشاهده نمائید** 

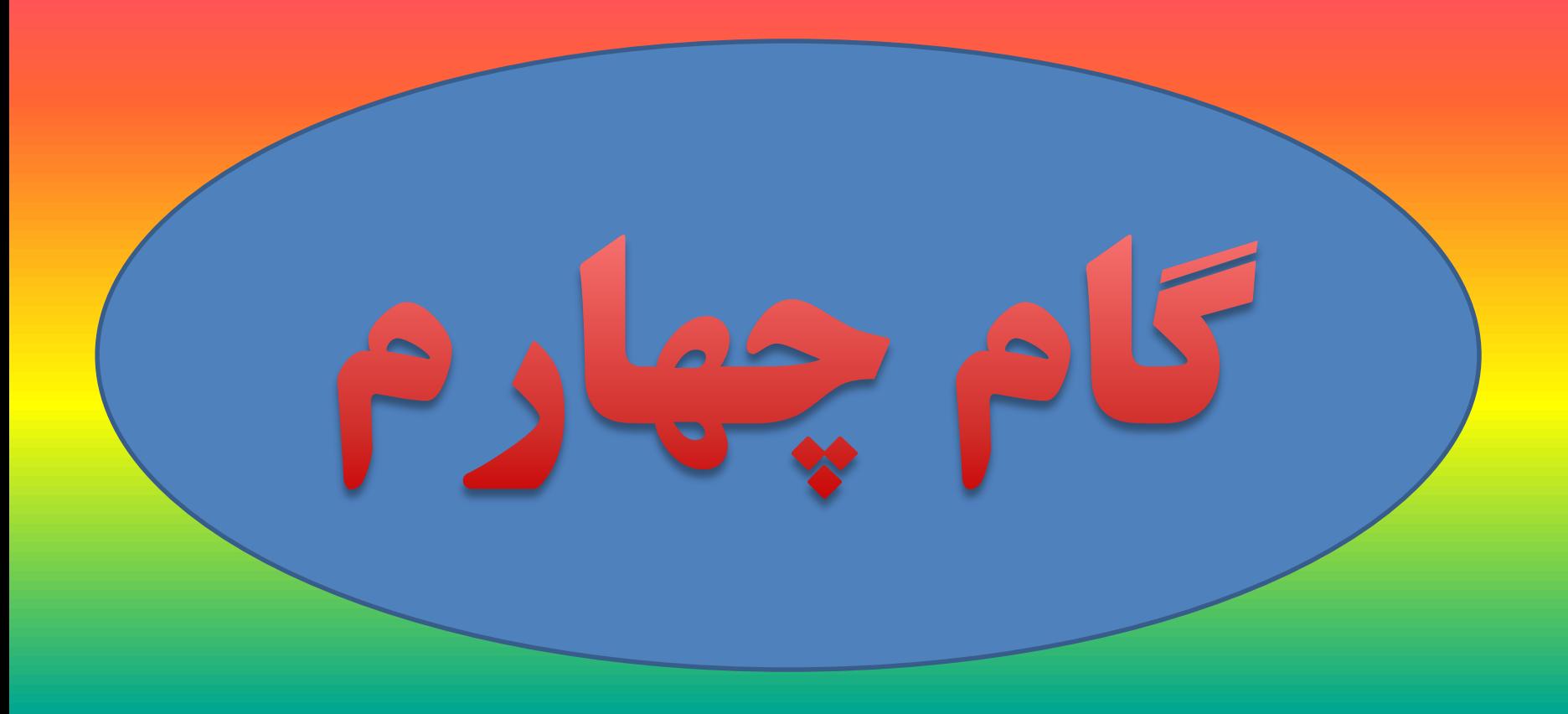

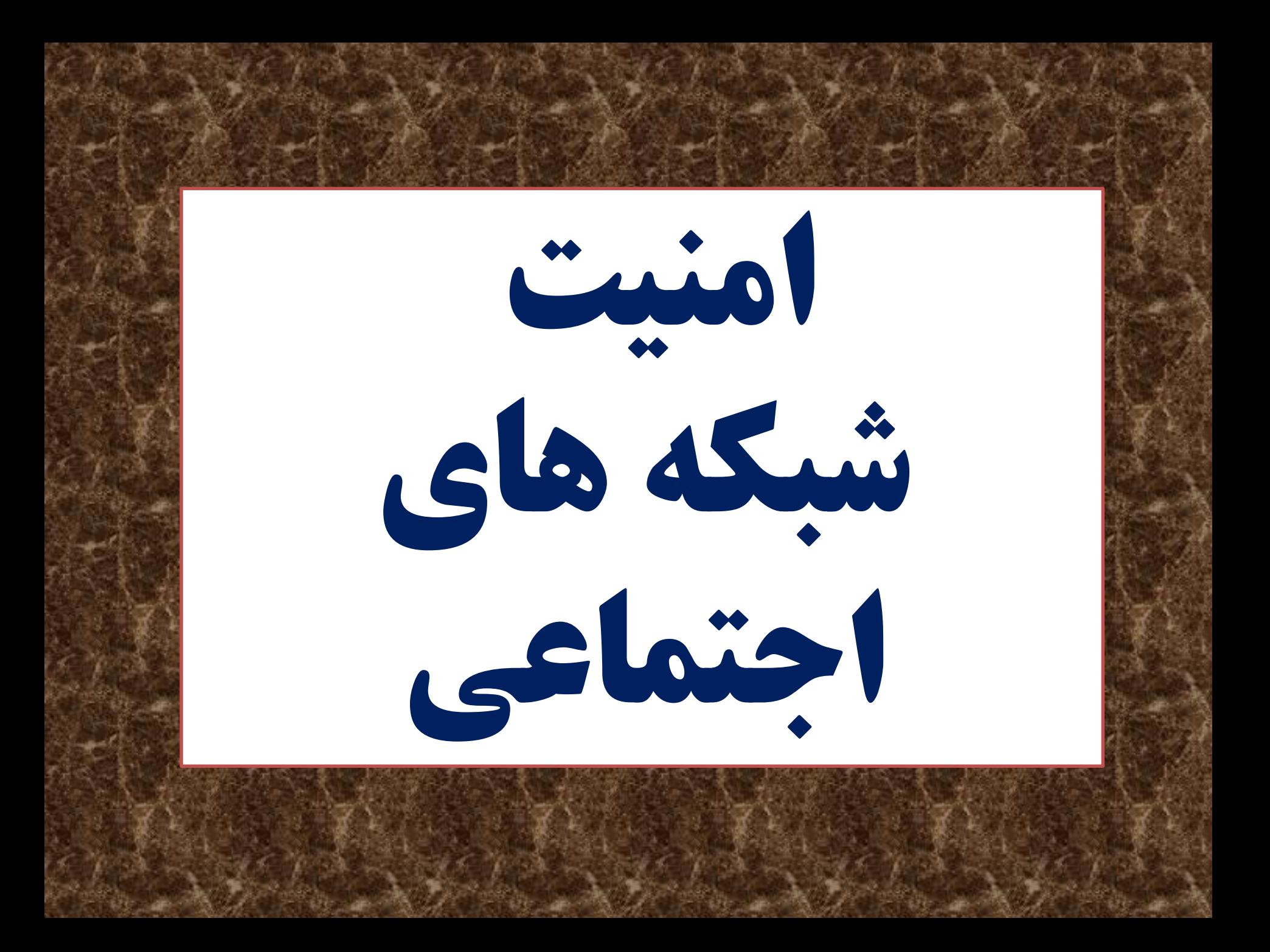

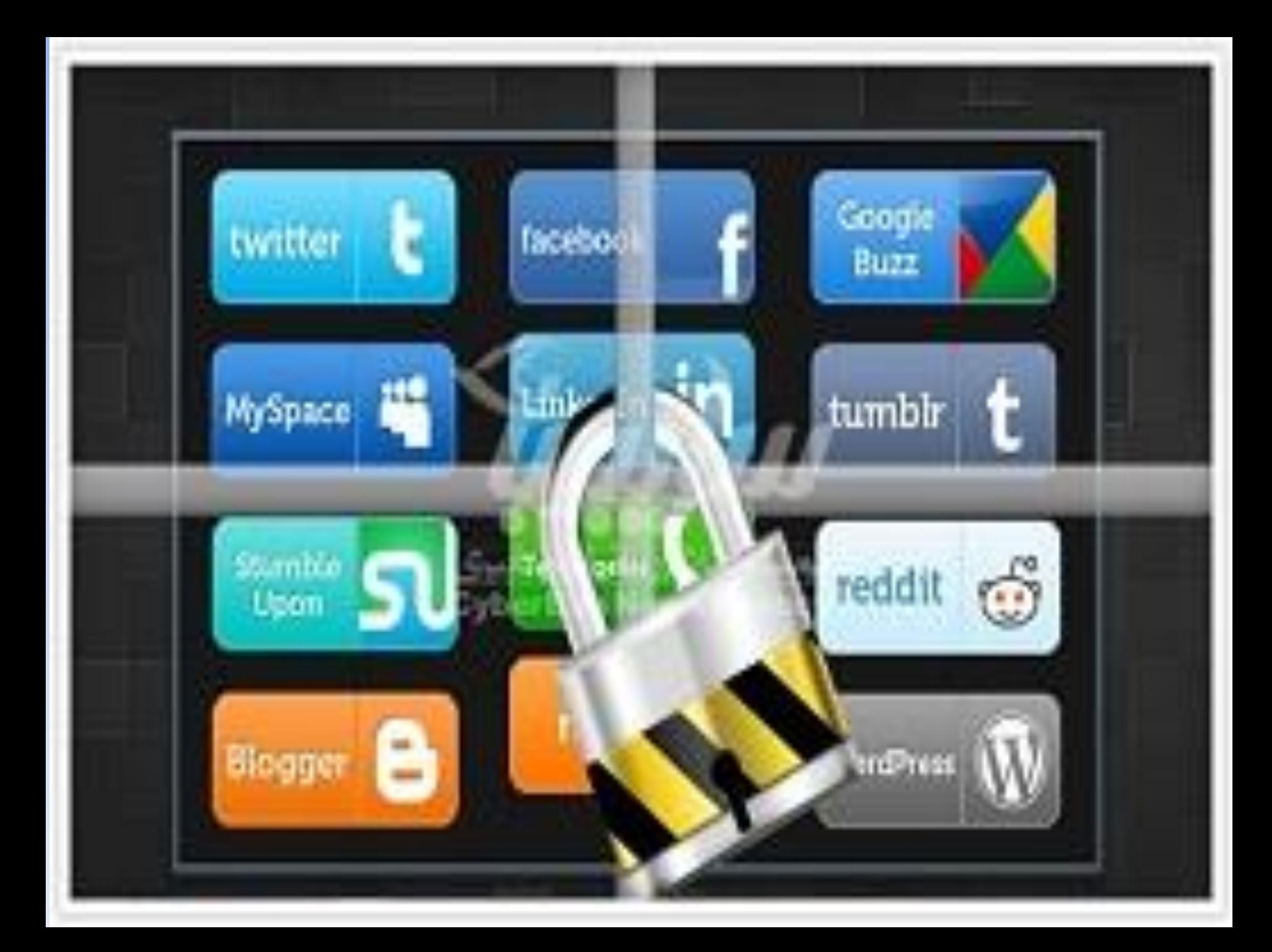

یکی از تاثیر گذارترین سرویس های ارائه در اینترنت، شبکه های اجتماعی هستند که به نوبه خود تحول شگرفی را در نظام اجتماعی دنیا ایجاد کرده است .

این شبکه ها عالوه بر ویژگی هایی که دارند دارای معایبی هم می باشند از قبیل جاسوسی ، اعتیادبه این شبکه ها ، افت تحصیلی دانش آموزان ، کم رنگ شدن روابط عاطفی در خانواده ها و غیره . عالوه بر معایبی که مطرح شد عدم آگاهی از استفاده صحیح از این شبکه ها وعدم تامین امنیت این شبکه ها از سوی کاربران ممکن است خطرات ودردسرهایی برای آنها ایجاد نماید .

به علت پر طرفدار بودن شبکه اجتماعی تلگرام دربین مردم در ادامه جهت استفاده از شبکه های اجتماعی به ویژه تلگرام توصیه می شود نکات امنیتی زیر را رعایت نمائید :

# -1 برروی شبکه اجتماعی تلگرام نصب شده رمز عبور بگذارید برای اینکار مراحل زیر را انجام دهید :

-1 وارد برنامه تلگرام شوید. -2 به قسمت تنظیمات ( settings (وارد شوید. -3 گزینه security and privacy را انتخاب کنید. -4 گزینه lock passcode را انتخاب کنید. -5 در این مرحله رمز مورد نظر خود را وارد کنید. -6 عملیات رمزگذاری در این مرحله به پایان رسیده است و در قسمت باال آیکون قفل باز ظاهر شده است.

اما این امکان وجود دارد که هنگام خروج فراموش کنید روی قفل کلیک کنید که اگر بخواهید به صورت اتوماتیک این کار انجام شود در قسمت lock passwordگزینه lock Autoرا انتخاب و مقدار آن را به زمان دلخواه خود تغییر دهید تا در زمان تنظیم شده به طور اتوماتیک تلگرام قفل شود

### -2 برروی شبکه اجتماعی تلگرام نصب شده رمز دومرحله ای **(step–two verification** ( بگذارید برای اینکار مراحل زیر را انجام دهید :

-1 وارد برنامه تلگرام شوید. -2 به قسمت تنظیمات ( settings (وارد شوید. -3 وارد قسمت security and privacy شوید. -4 گزینه verification step–two را انتخاب نمایید. وی گزینه set additional password کلیک کنید. set additional password کلیک کنید. -6 در این قسمت Email و Password را با دقت وارد کنید چرا که این پسورد در آینده برای شما نیاز خواهد بود. پس از وارد کردن پسورد و ایمیل با پیغام زیر روبه رو می شوید که می بایست ایمیل خودتان را چک کنید

Please check your email to compelete two–step verification -7 ایمیل ارسالی دارای یک لینک می باشد که کلیک بر روی آن به منزله تایید است و شما باید این کار را انجام دهید تا عملیات انجام شده با موفقیت ثبت شود. پس از کلیک روی لینک تصویر زیر را مشاهده خواهید کرد.

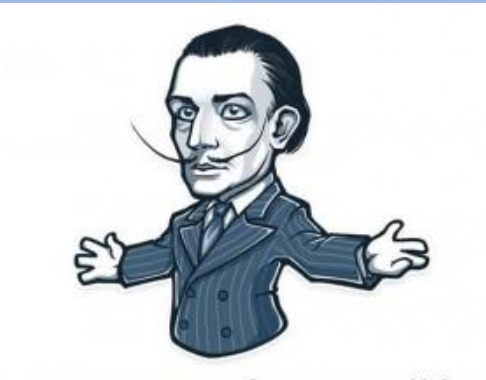

Success! Two-Step verification is now enabled.

حال اگر کسی قصد ورود به تلگرام با شماره شما را داشته باشد اگر کد ارسال شده توسط تلگرام را داشته باشد نیاز به پسوردی که در این مرحله تعین کرده اید دارد تا بتواند وارد اکانت شما شود

## -3 محیط شخصی تلگرام خود را از حضور افراد غریبه پاکسازی نمایید برای انجام این کار مراحل زی را انجام دهید :

-1 وارد برنامه تلگرام شوید

-2 به قسمت تنظیمات ( settings (وارد شوید.

-3 وارد قسمت security and privacy شوید.

-4 به قسمت sessions active وارد شوید.

-5 در این قسمت مشاهده می کنید که دستگاه دیگری نیز از این اکانت استفاده می کند که این موضوع در صورتی که توسط شما انجام نشده باشد امنیت تلگرام شما را به خطر می اندازد چون تمام اطالعات ارسالی و دریافتی دیگر ما از طریق شخص دیگری در حال رصد شدن می باشد که امکان سواستفاده از آن میسر می شود.

-6 اگر بخواهید کاربری که از اکانت شما استفاده می کند را از اکانت خارج کنید دستکاه مورد نظر را انتخاب و گزینه ok را بزنید.

-7 اگر بخواهید همه کاربران اضافی را از اکانت خارج کنید گزینه Other All Terminate Sessionsرا انتخاب و ok کنید.

## -4 عدم نمایش آنالین بودن شما در تلگرام از دید دیگران جهت انجام این کار مراحل زیر را انجام دهید :

-1 وارد برنامه تلگرام شوید. -2 به قسمت تنظیمات ( settings (وارد شوید. -3 وارد قسمت security and privacy شوید. -4 گزینه Seen Last را انتخاب کنید. -5 در قسمت اول 3 گزینه وجود دارد که Everybody اشتراک عمومی بوده و همه می توانند آنالین بودن شما را رویت کنند. -6 گزینه دوم Contacts My نفراتی که شماره آنها در دفترچه تلفن شما ذخیره شده است می توانند مشاهده کنند.

-7 گزینه سوم Nobody بوده و هیچ کس نمی تواند زمان آنالین بودن شما را مشاهده کند.

### -5 مسدود کردن کاربران مزاحم در تلگرام )**Users Block)**

با استفاده از این امکان می توان افرادی را که برای کاربر ایجاد مزاحمت می کنند و یا شماره تماس های ناشناسی که با ارسال تبلیغات ناخواسته و هرزنامه ها موجب اتالف زمان و انرژی کاربر می شوند را انتخاب و مانع مشاهده شدن توسط آنان شد.

با وارد شدن به بخش Users Block که در آن تمامی کسانی که شماره کاربری آنها توسط کاربر فیلتر شده اند قابل مشاهده خواهد بود.

با انتخاب عالمت + در باالی صفحه کاربر وارد دفترچه تلفن خود به شکل زیر می شود که می تواند از آن لیست، افرادی را که می خواهد مانع ارتباط آنان در تلگرام شود انتخاب کند. در صورت تمایل به خارج کردن افراد از لیست فیلتر شده کاربر می تواند با انتخاب فرد و و استفاده از گزینه Unblock وضعیت ارتباطی با فرد را به حالت طبیعی باز گرداند.

# ۶- از بین رفتن حساب کاربری تلگرام (Account self-destructs)

یکی از ویژگی های منحصربه فرد تلگرام امکان از بین بردن حساب کاربری و اطالعات و محتوای آن به صورت خودکار است که این امکان را به کاربر می دهد در صورت عدم فعال بودن در مدت زمان تعریف شده توسط او حساب کاربری به شکل خودکار از بین رفته و امکان دسترسی و سو استفاده دیگران موجود نباشد.

برای اینکار می توانید با وارد شدن به قسمت settings سپس قسمت security and privacy و سپس در قسمت Account self-destructs مدت زمان پیشفرض برای از بین رفتن حساب کاربری را کاهش و یا افزایش دهید .

# -7 گفتگوی محرمانه در تلگرام

گفتگوی محرمانه در تلگرام یکی از ویژگی های بسیار خوب این نرم افزار برای محافظت از حریم خصوصی و امنیت کاربران است ویژگی های اصلی این نوع گفتگو در تلگرام به شرح زیر است: \*پیامها به صورت سرتاسری رمزنگاری می شود. یعنی پیغام های ارسالی از ابتدای مسیر تا رسیدن به مقصد رمزشده هستند \*در دستگاه های دیگر که در آن ها از تلگرام استفاده می کنید دیده نمی شوند \* گفتگوهای انجام شده دارای یک زمان بندی برای تخریب هستند و بعد از گذشت زمان معینی از بین می روند برای انجام گفتگوی محرمانه با یکی از افراد موجود در لیست مخاطبان، ابتدا وی را در لیست مخاطبان انتخاب کنید. با انجام این انتخاب آخرین صفحه مکالمات اخیری که با هم داشتهاید نمایش داده میشود. سپس قسمت باالی صفحه که نام مخاطب یا شماره وی همراه با تصویر نمایه وی قرار دارد را انتخاب کنید.

پس از انتخاب، مشخصات مخاطب مورد نظر نمایش داده می شود. در این صفحه با انتخاب گزینه Chat Secret Startیک گفتگوی محرمانه میان شما و مخاطب مورد نظر ایجاد می شود.

#### -8 ازبین بردن حساب کاربری تلگرام درصورت مفقود شدن یا سرقت گوشی

گاهی اوقات برای کاربران تلگرام اتفاق افتاده است که گوشی ویا تبلتی که بروی آن حساب کاربری تلگرام دارند به سرقت رفته یا آن را گم کرده اند برخی از کاربران در این شرایط نمیدانند برای حف حساب کاربری خود برروی گوشی مفقود شده چه باید بکنند با انجام مراحل زیر حساب کاربری خودرا از روی گوشی ؛ تبلت ویا لپ تاب مفقودی حذف نمائید : -1 ابتدا سیم کارت گوشی مفقودی را بسوزانید. -2 سیم کارت جدیدی با همان شماره قبلی را برروی گوشی جدید نصب نمائید -3 مجددا تلگرام را با همان شماره قبلی روی گوشی جدید نصب نمائید -4 اکنون شما 2 حساب کاربری با یک شماره موبایل دارید یکی روی گوشی جدید ویکی برروی گوشی مفقودی . -5 در تلگرام جدید که نصب نمودید وارد قسمت تنظیمات ( settings (وارد شوید. -6 گزینه security and privacy را انتخاب کنید. -7 به قسمت sessions active وارد شوید. -8 در این قسمت مدل گوشی ؛ تبلت یا لپ تاب مفقودی که حساب کاربری شما برروی آن نصب شده را مشاهده می کنید دستگاه مورد نظر را انتخاب وOK را بزنید حساب کاربری تلگرام شما از روی آن حذف می شود

## -9 پاک کردن حساب کاربری تلگرام از روی گوشی

بعضی از کاربران شبکه اجتماعی تلگرام جهت پاک کردن تلگرام نصب شده روی گوشی ؛ تبلت ویا لپ تاب خود به اشتباه وارد قسمت تنظیمات گوشی خود شده وگزینه لغو نصب را زده و به خیال خود حساب کاربری تلگرام خود را پاک می نمایند که این را کامال اشتباه می باشد برای اینکار می بایست مراحل زیر را انجام دهید :

-1 وارد سایت تلگرام به این آدرس شوید :

https://my.telegram.org/auth?to=deactivate

-2 شماره موبایلی که با آن تلگرام را نصب نمودید در این قسمت وارد نمائید

-3 شرکت تلگرام همان لحظه کد 11 رقمی در تلگرام شما ارسال می نماید

-4این کد را در این سایت وارد نمائید از شما سوال پرسیده می شود که چرا می خواهید حساب کاربری را پاک نمائید که شما هر جوابی بخواهید می توانید بدهید .

-5 درپایان 2 گزینه درمقابل شما قرار می گیرد ) account Delet Yes ) به رنگ قرمز و ) account Delet No ) به رنگ سبز که بازدن گزینه Yes حساب کاربری شما بطور کامل از شرکت تلگرام وگوشی شما پاک می گردد .

## -10 ایجاد نکردن حساب کاربری تلگرام با سیم کارتی که سند آن بنام شما نیست

بعضی از کاربران شبکه اجتماعی تلگرام گاهی اوقات با سیمکارتی شبکه اجتماعی تلگرام را نصب می نمایند که سند سیم کارت بنام آنها نیست که این امر بعدها ممکن است برای صاحب آن حساب کاربری مشکالتی را ایجاد نماید . بعنوان مثال اگر صاحب سیمکارت بدون هماهنگی شما سیمکارت را بسوزاند وبا آن سیمکارت برروی گوشی خود تلگرام نصب نماید تلگرام شما دراختیار او قرار می گیرد ومی تواند به همه چتهای شما واعضای تلگرام شما دسترسی پیدا نماید . برای جلوگیری از بوجود آمدن چنین خطراتی به کاربرانی که با سیمکارتی که سند آن بنام آنها نیست توصیه می شود به مراحل زیر عمل نمایند : -1 تاریخچه تمامی چتهای اعضای گروه را پاک نموده در قسمت ) History Clear )تلگرام -2 تمامی عکسهای شخصی پروفایلتان را پاک نموده -3 تلگرامی که با این سیمکارت نصب نموده اید را از طریق سایت تلگرام account Delet نمائید -4 سیمکارت جدیدی تهیه نمائید که سند آن بنام شما باشد و حساب کاربری جدیدی در تلگرام با آن ایجاد نمایید -11 برروی گوشیی شبکه های اجتماعی را نصب نمائید که درون آن هیچگونه اطالعات مهم وشخصی وجود نداشته باشد

-12 برروی گوشیی که شبکه اجتماعی نصب می کنید رمز عبور پیچیده بگذارید

-13 برروی گوشی که قصد دارید شبکه اجتماعی نصب نمائید یک **آنتی ویروس قوی (** security mobile **) نصب نمائید** 

-14 از ارسال شماره کارت ورمزهای آن در شبکه های اجتماعی برای دیگران بپرهیزید -20 از باز نمودن لینکهای مشکوک در شبکه های اجتماعی خودداری کنید

**22- لینک هایی که با پسوند ( .bot ) می باشد اعتماد و لمس نکنید** زیرا این لینک ها ربات بوده و احتمال بدافزار بودن آنها وجود دارد

-22 از هرگونه خرید از افراد ناشناس درشبکه های اجتماعی خودداری کنید و درصورت خرید یک کاال ابتدا جنس را تحویل گرفته **وپس از اطمینان از صحت کالا وجه آن راپرداخت نمائید** 

23 - از قرار دادن تلفن همراه ، تبلت یا رایانه شخصی خود به دیگران خوداری کنید

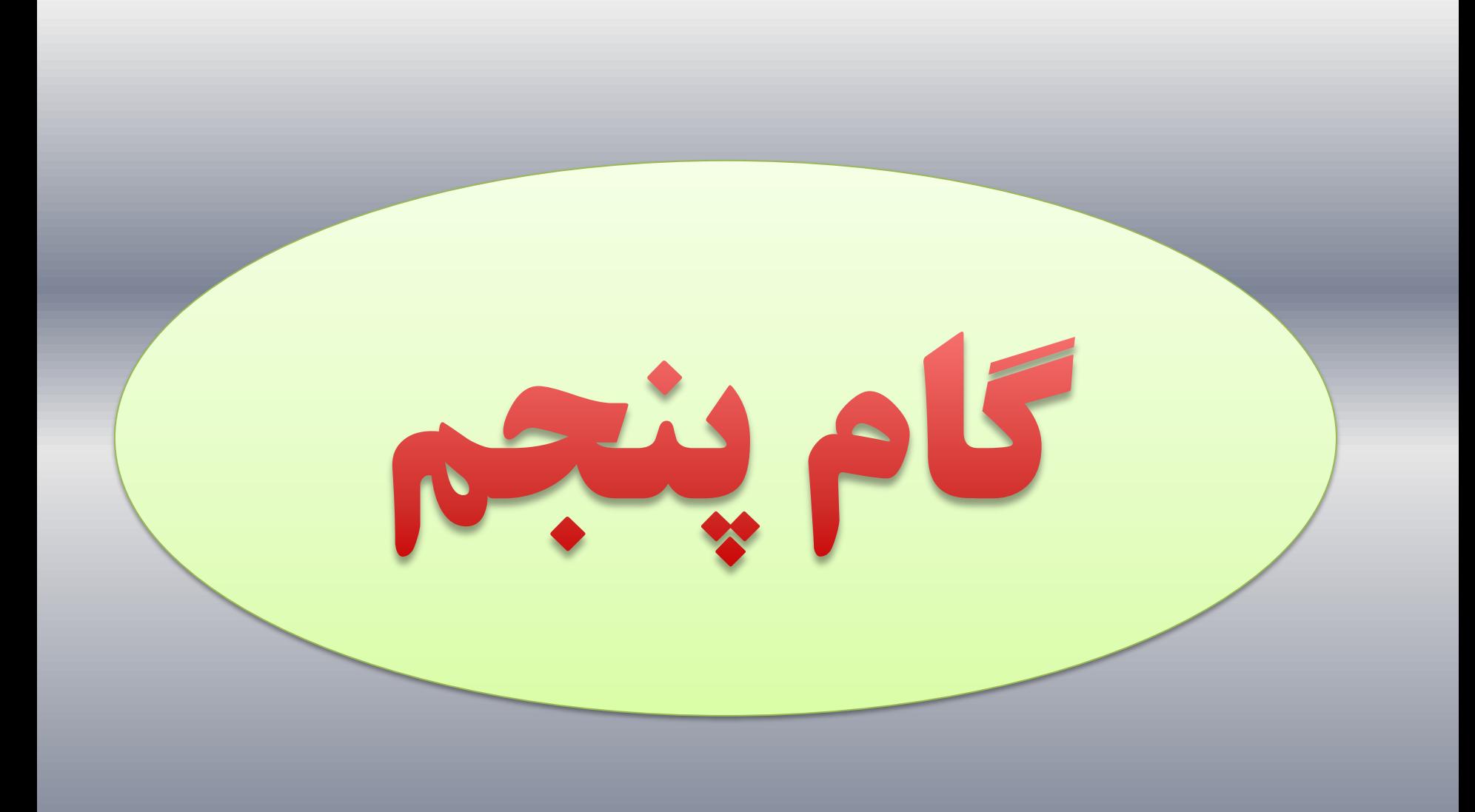

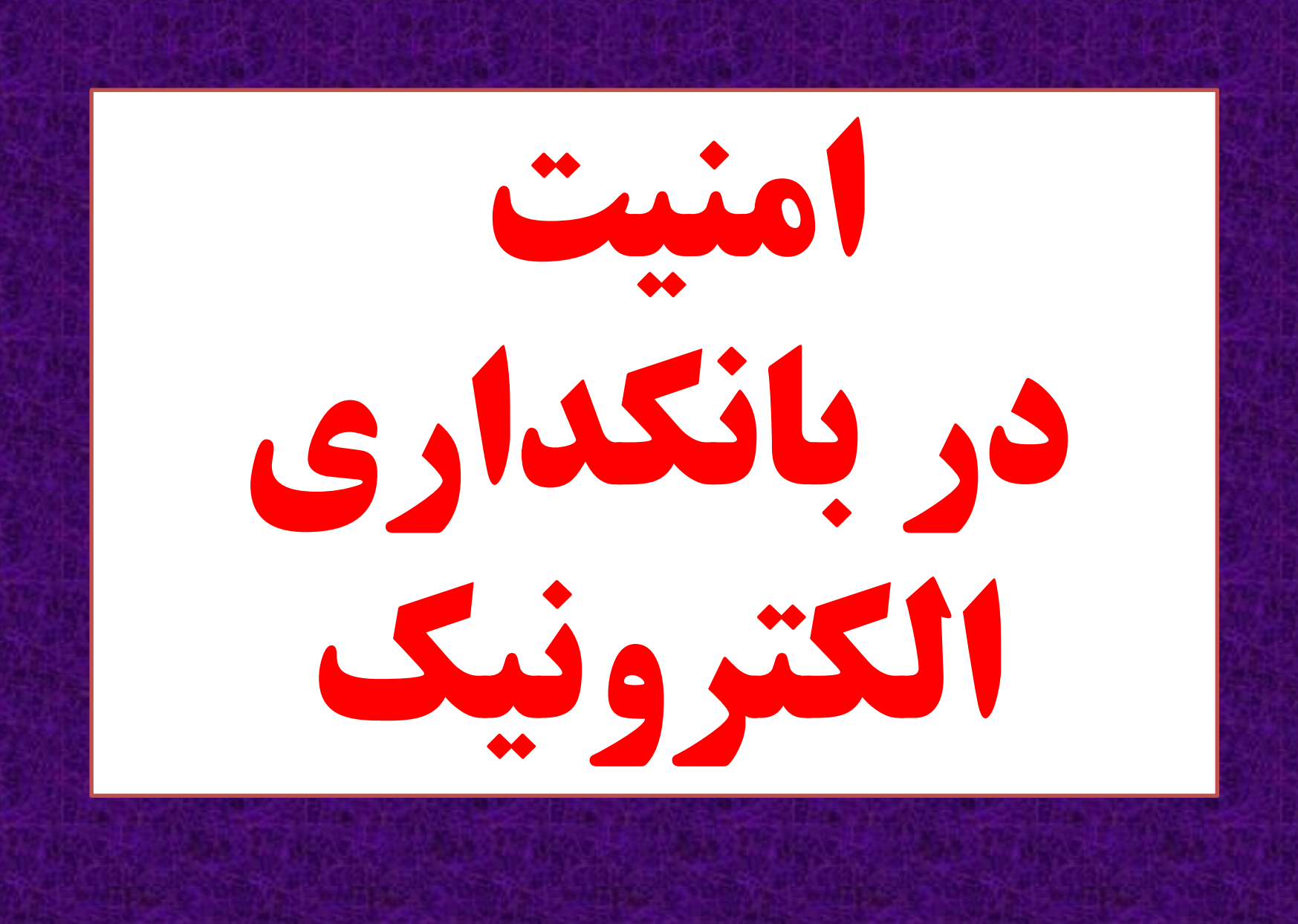

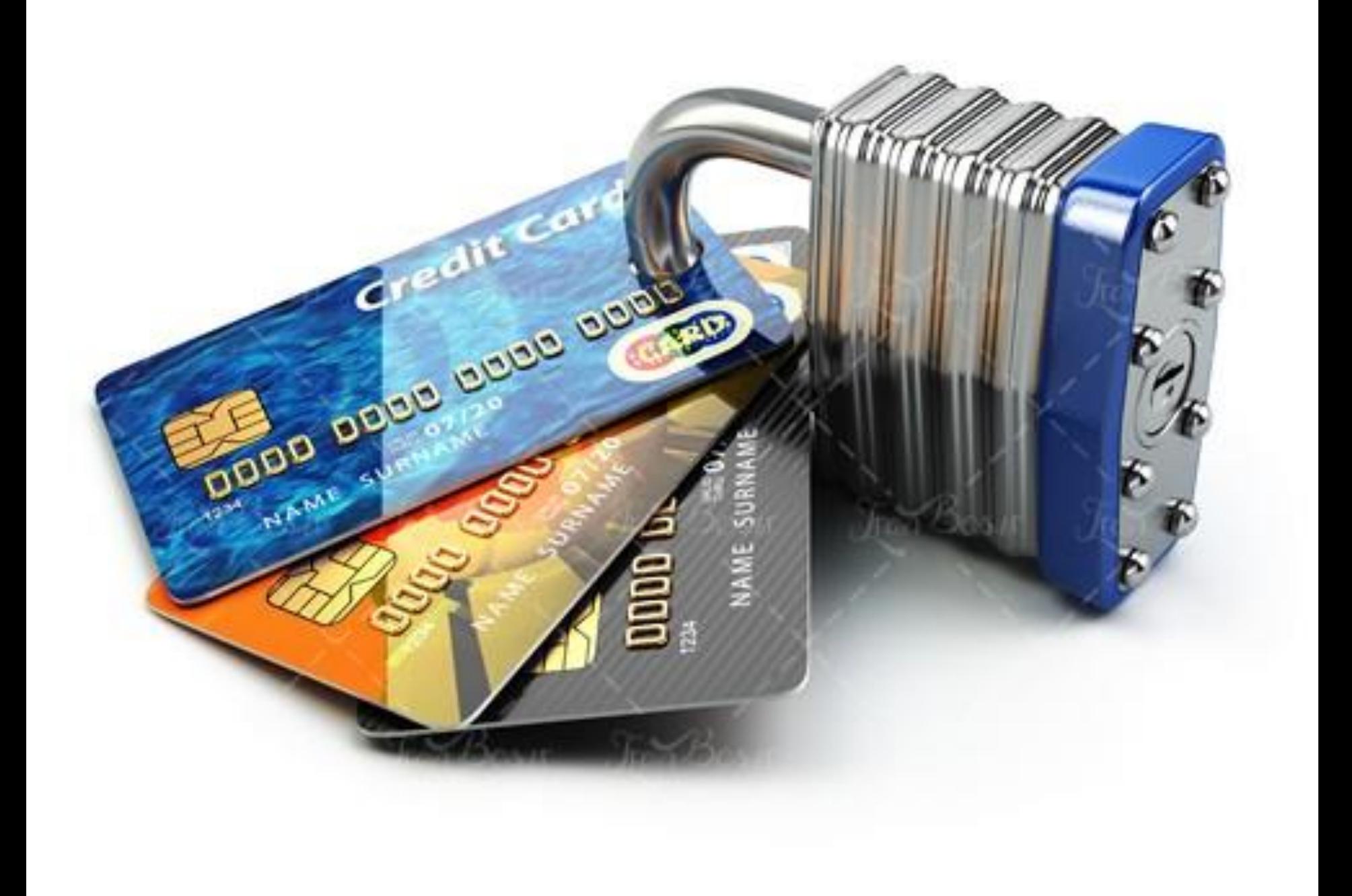

-1 رمز کارت خود را در مدت زمانها معین تغییر دهید

-2 کارت خود و رمز آن را در اختیار دیگران قرار ندهید

-3 به هیچ عنوان از دیگران جهت پرداخت قبوض یا برداشت پول از کارت خود استفاده نکنید

-4 پس از دریافت کارت از شعب بانک بالفاصله رمز عبورآن را از طریق دستگاه های خودپرداز آن بانک تغییر دهید

-5 ازنوشتن رمز عبور بر رو یا پشت کارت یا نگهداری آن در مجاورت کارت جداً خودداری شود

-6 از پذیرش هرگونه درخواست افراد ناشناس به منظور استفاده از خدمات بانکی به واسطه کارت شما اکیداً خودداری شود -7 تماس های تلفنی، پیامکی و همچنین از طریق شبکه های اجتماعی از بازگو کردن مشخصات محرمانه خصوصی کارت بانکی )رمزها، کد **اعتبارسنجی و تاریخ انقضاء) برای دیگران خودداری کنید** 

-8 درصورت گم شدن کارت بانکی فورا آن رامسدود نمائید

-9 درصورتی که کارت شما درزمانی مفقود شد که دسترسی به بانک عامل راندارید به دوروش آن رامسدود نمائید الف: ازطریق تلفن بانک

ب: به دستگاه ATMبانک عامل کارت خود مراجعه نموده دکمه ثبت برروی صفحه کلید را یکبار فشار دهید خدمات بدون کارت فعال می گردد سپس در قسمت مسدود کردن کارت شماره کارت ورمز کارت مفقود شده را وارد وکارت خود را مسدود نمائید -10 شماره 16 رقمی کارت خود را برروی گوشی خود ذخیره نمائید

-11 برای جلوگیری از کپی برداری افراد سودجو از کارت شما هنگام خرید با دستگاه پوز کارت راخودتان بکشید ورمز کارتتان راخودتان بزنید

-12 در هنگام استفاده از ATMدر هنگام وارد کردن رمز کارت دست خود را برروی صفحه کلید نگهدارید تا رمز وارد شده دیده نشود

-13 هنگامی که وارد یک درگاه بانک در اینترنت می شوید از درست بودن آدرس بانک و داشتن https در آدرس سایت وجود تصویر امنیتی وجود صفحه کلید مجازی وفعال بودن آن اطمینان حاصل نمائید

-14 درصورتی که به شما پیامک داده شد ویا تماس گرفته شد که شما برنده شده اید وجهت دریافت جایزه به کنار دستگاه خودپرداز مراجعه کنید اینکار رانکنید چون این افراد کالهبردار هستند

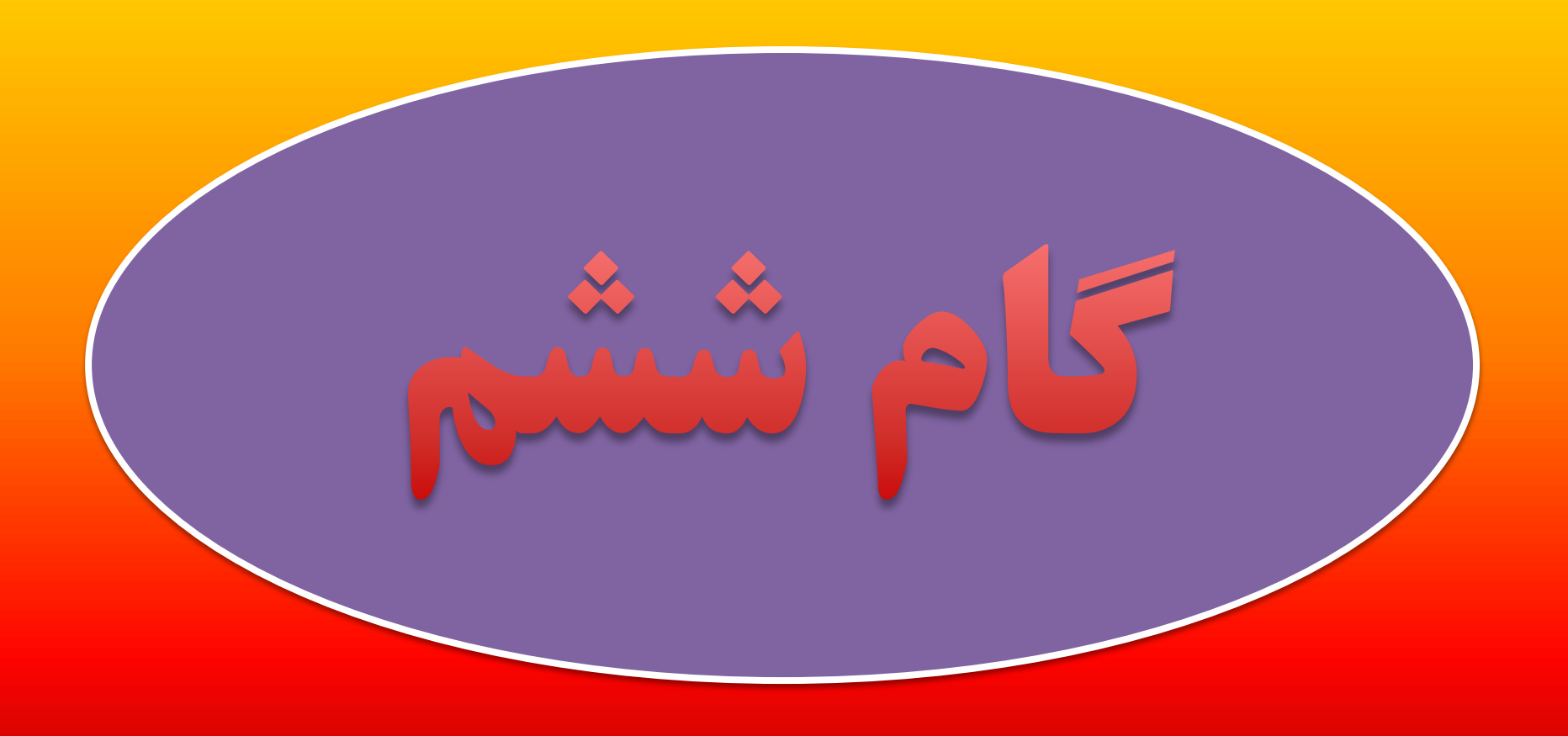

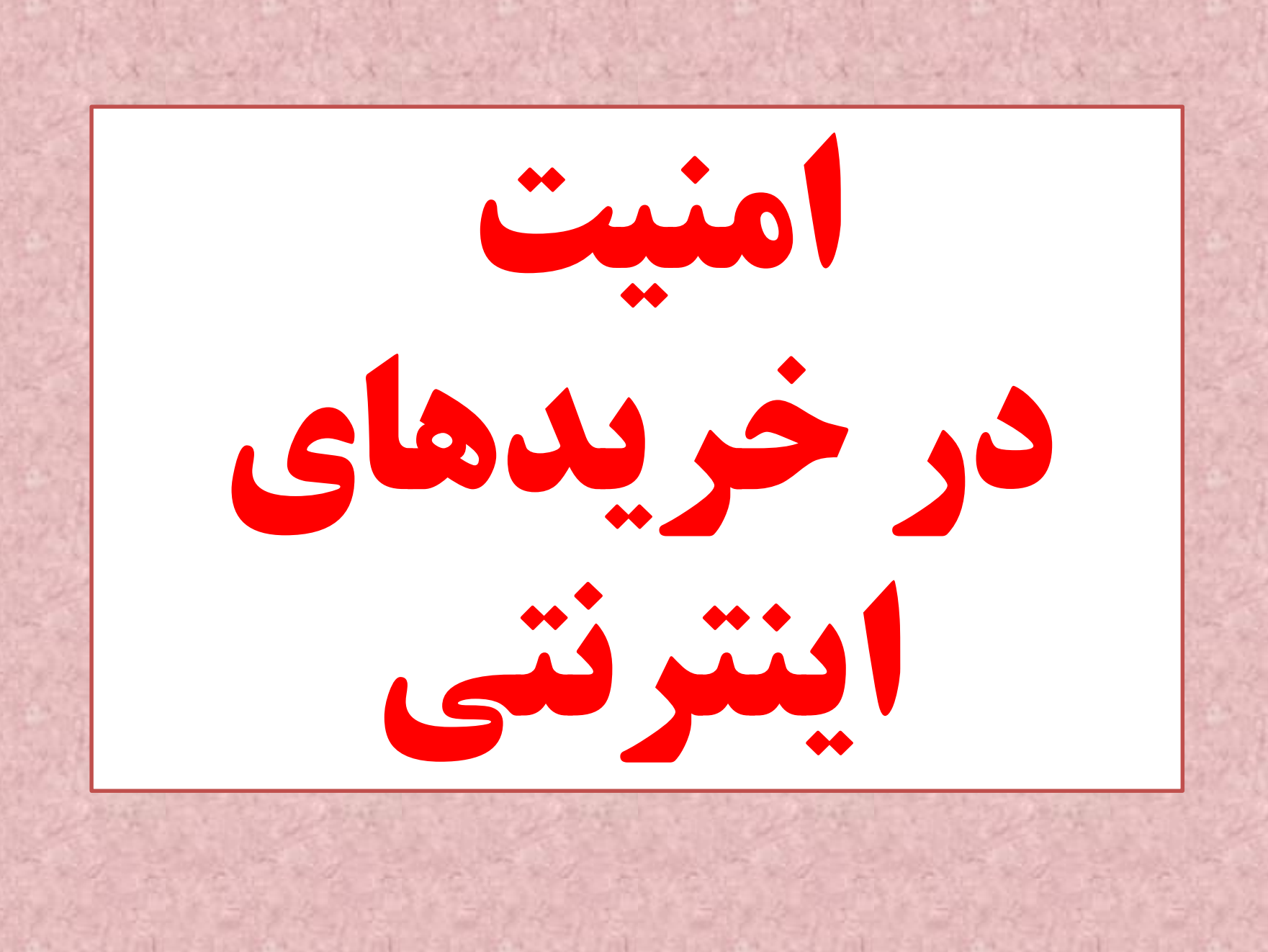

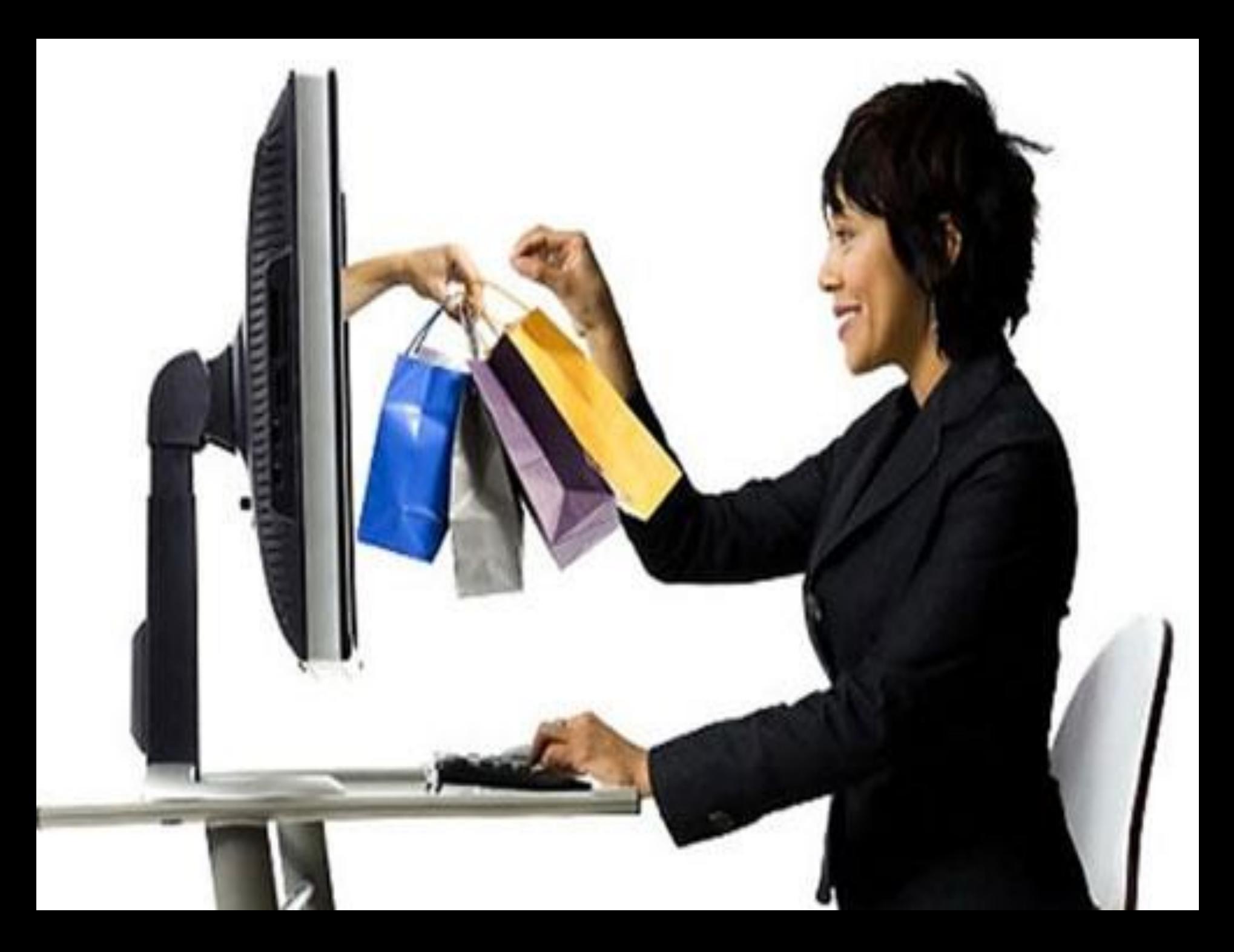

-1 از سایت هایی خرید نمایید که حتماً نماد اعتماد الکترونیکی را داشته باشند. در حال حاضر نزدیک به**3000** کسب و کار اینترنتی دارای نماد هستند که در سایت Enamad.ir قابل مشاهده است

-2 نماد اعتماد الکترونیکی با یک آرم مشخص در صفحهی نخست سایت مورد نظر قابل مشاهده است که جهت بررسی اصالت آن نماد می توان روی آن کلیک کرده و اطالعات فروشگاه را در آنجا مطالعه نمایند

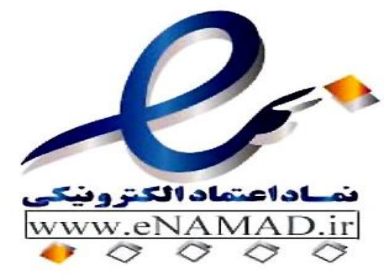

-3 وقتی خرید اینترنتی انجام می دهید استفاده از پرداخت نقدی بعداز تحویل کاالمی تواند به افزایش سطح امنیت کمک کند

-4 درصورت خرید یک کاال در اینترنت ابتدا جنس را تحویل گرفته وپس از اطمینان از صحت کاال وجه آن راپرداخت نمائید

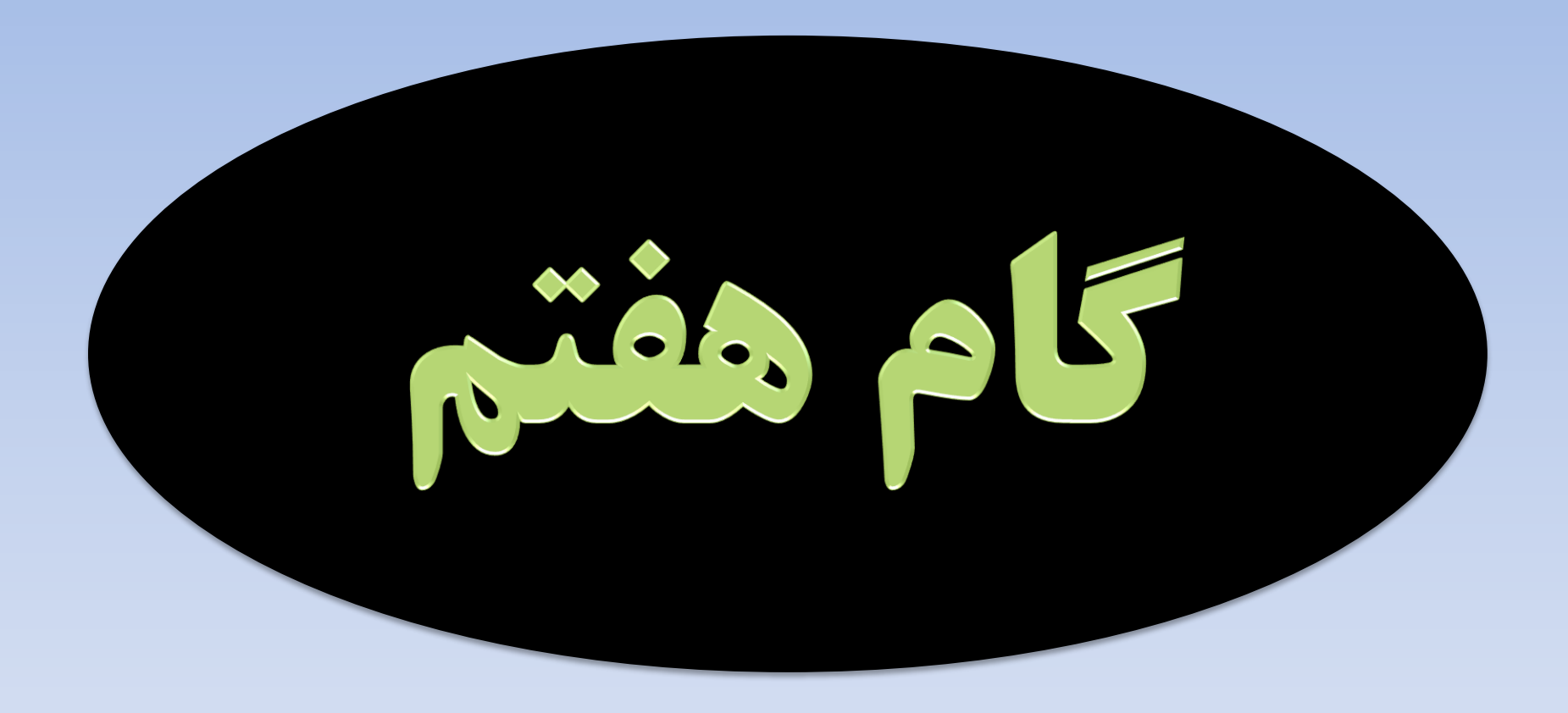

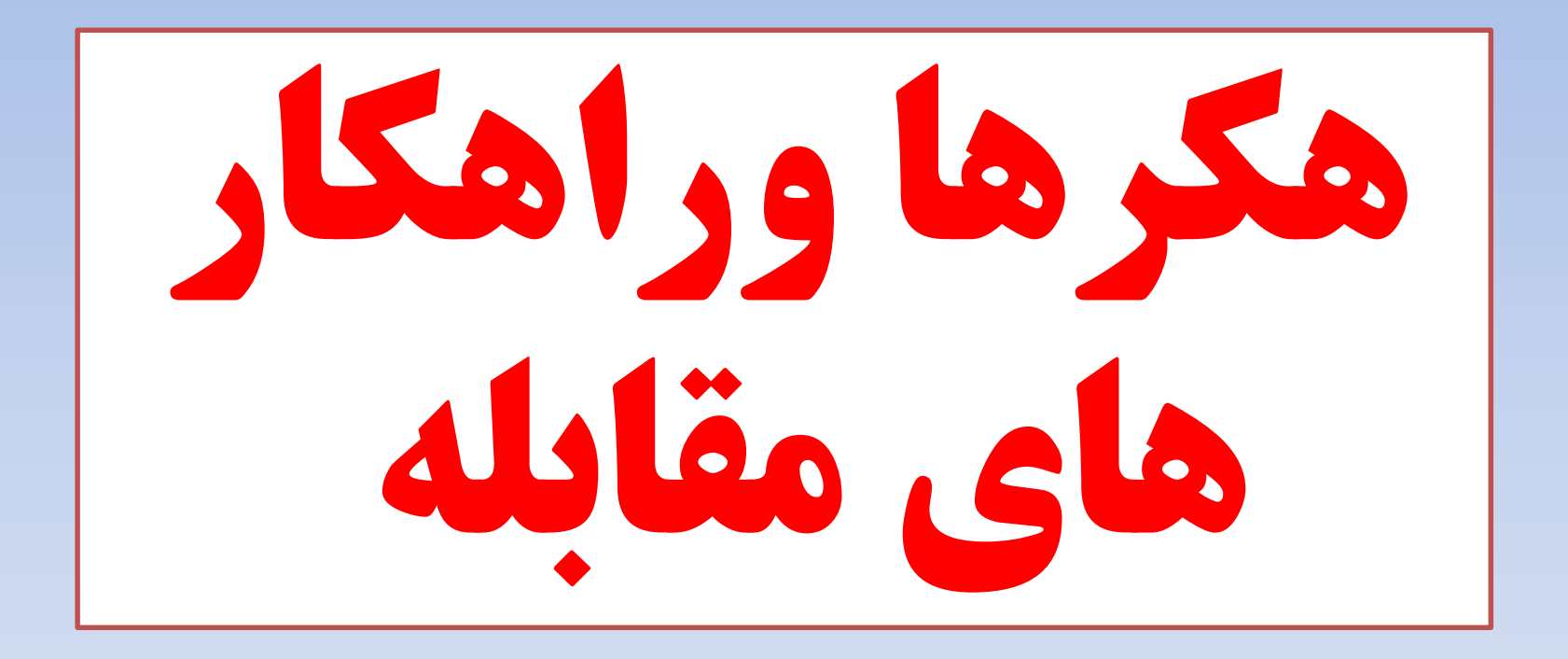

گاهی هکرها از طریق ایمیل های اسپم و .....کاربران برای کلیک کردن بر روی لینک های مخرب فریب داده می شوند، سپس باج افزار، سیستم های رایانه ای و دستگاه های یا فایل های آن ها را غیر قابل دسترس می سازد و در واقع آن هاراگروگان می گیرد تا قربانی باج مربوطه را پرداخت نماید.

برای اینکه باجی به هکرها ندهیم چه باید بکنیم؟

-1 تهیه فایل پشتیبان از اطالعات مهم خود

-2 تنظیم یک برنامه برای بک آپ گیری مناسب

- نسبت به ایمیل های جعلی ( فیشینگ ) آگاهی داشته باشید**)** 

-4 به روز رسانی نرم افزارها کاربردی رایانه خود

-5 اطالعات شخصی و اطالعات کاری خود را از هم جدا سازید

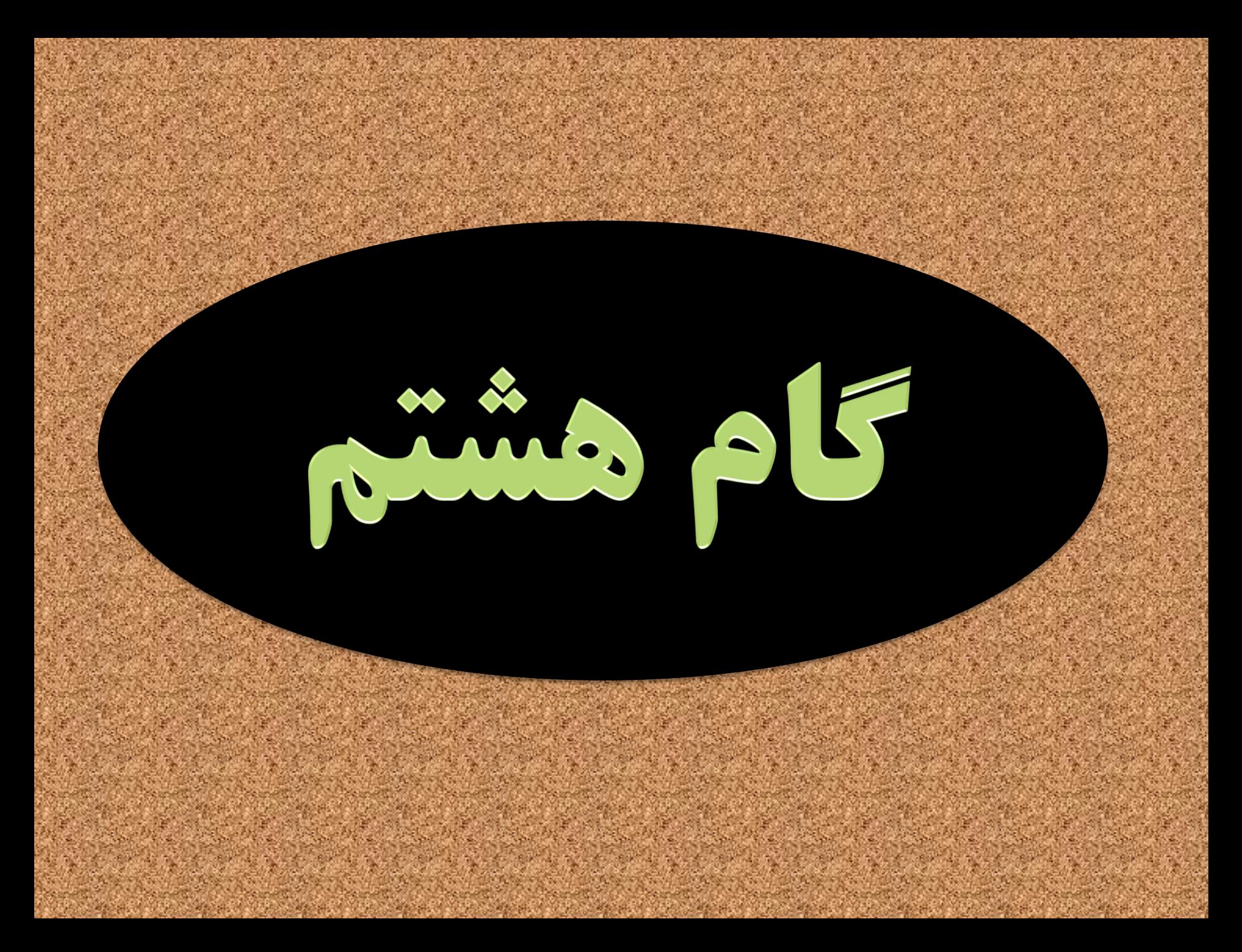

نظارت والدین برفرزندان

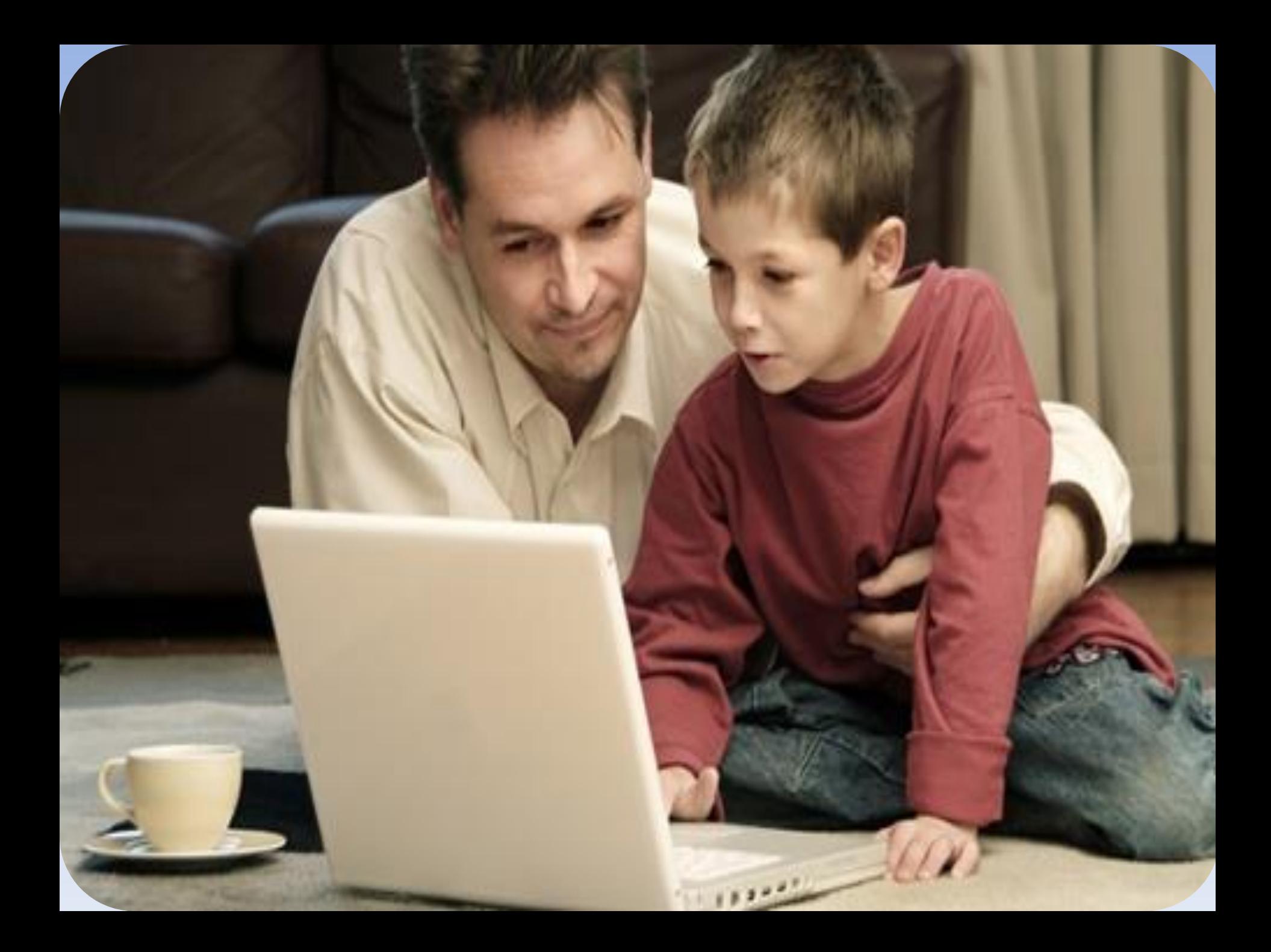

اینترنت می تواند مکانی گسترده برای کودکان باشد تا بیاموزند، سرگرم شوند، با دوستان مدرسه ای گپ بزنند، و با آسودگی خیال به مکاشفه بپردازند. اما درست همانند دنیای واقعی، وب هم می تواند برای کودکان خطرناک باشد. قبل از اینکه به کودکانتان اجازه دهید که بدون نظارت شما به اینترنت متصل شوند، موارد زیر را رعایت نمائید :

-1 رایانه را در جایی از خانه قرار دهید که امکان نظارت وکنترل والدین بر فرزندان وجود داشته باشد

-2 به فرزندان خود بیاموزید افرادی که در فضای مجازی با آنها آشنا می شوند ممکن است آن شخصی که معرفی می کنند نباشند

-3 به فرزندان خود بیاموزید که در فضای مجازی از باز نمودن ایمیل های مشکوک خودداری کنند -4 به فرزندان خود بیاموزید : به دوستان خود محبت کنند ولی به آنها اعتماد نکنند

-5 به فرزندان خود بیاموزید به درخواست کاربرانی که نمی شناسندپاسخ ندهند و به هیچ عنوان اطالعات شخصی خود را برای آنها ارسال نکنند

-6 هرگز با کسی که در اینترنت آشنا شده اید قرار حضوری نگذارید، مگر اینکه هویت واقعی وی برای شما احراز شود و والدین شما در جریان این قضیه باشند.

7 – از موتور جستجوی ایمن برای کودکان استفاده نمائید **وب سایت www.KidRex.orgدر واقع موتور جستجوی سفارشی گوگل برای بچه ها** است.

محیط صفحه اصلی درست مثل نقاشی مداد رنگی یا مداد شمعی کودکانه است )با یک دایناسور محافظ!).

-8 به فرزندانتان تأکید کنید که هرگز آدرستان، شماره تلفن یا سایر اطالعات شخصی شامل جایی که به مدرسه می روند یا جایی که دوست دارند بازی کنند را ارسال نکنند.

# در پایان به این نکات توجه داشته باشید :

-1 انگیزه سایتهای شرط بندی ، کالهبرداری بوده و تنها با هدف دریافت پول از کاربران خود طراحی شده اند

-2 در صورت مواجه با موارد مشکوک می توانید آن را از طریق سایت پلیس فتا به **آدرس Cyberpolice.irبخش مرکز فوریتهای سایبری، لینک ثبت گزارشات** مردمی به پلیس فتا اعالم نمایید.

-3 برای ارتباط گرفتن با کارشناسان پلیس فتا می توانید با گرفتن شماره تلفن 110 به کارشناسان پلیس فتا متصل شوید

-4 درصورتی که اتفاقی برای شما در فضای مجازی افتاد سریعا به دادسرای جرایم رایانه ای محل سکونت خود مراجعه نمایید .